### Register your product and get support at

# www.philips.com/welcome

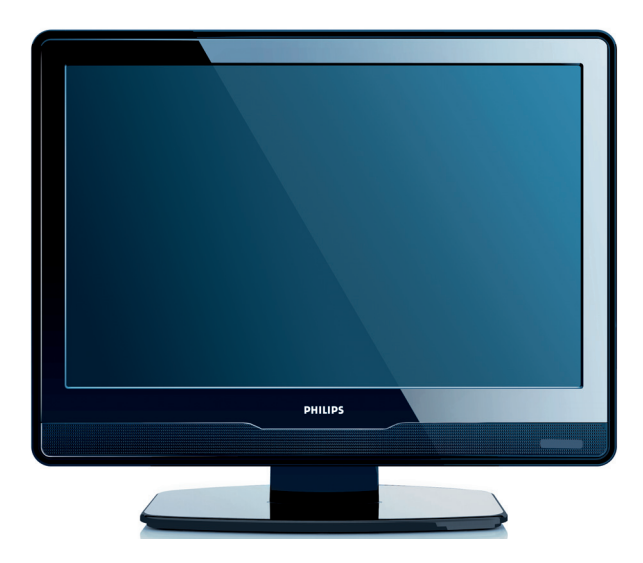

- EN USER MANUAL
- DE BENUTZERHANDBUCH
- FR MANUEL DE L'UTILISATEUR
- NL GEBRUIKERSHANDLEIDING
- IT MANUALE D'USO
- ES MANUAL DEL USUARIO
- PT MANUAL DO UTILIZADOR
- EL ΕΓΧΕΙΡΙΔΙΟ ΧΡΗΣΗΣ

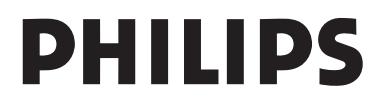

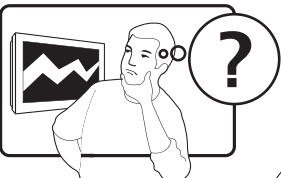

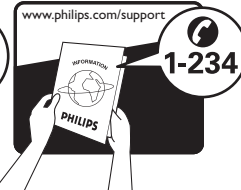

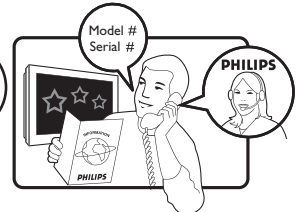

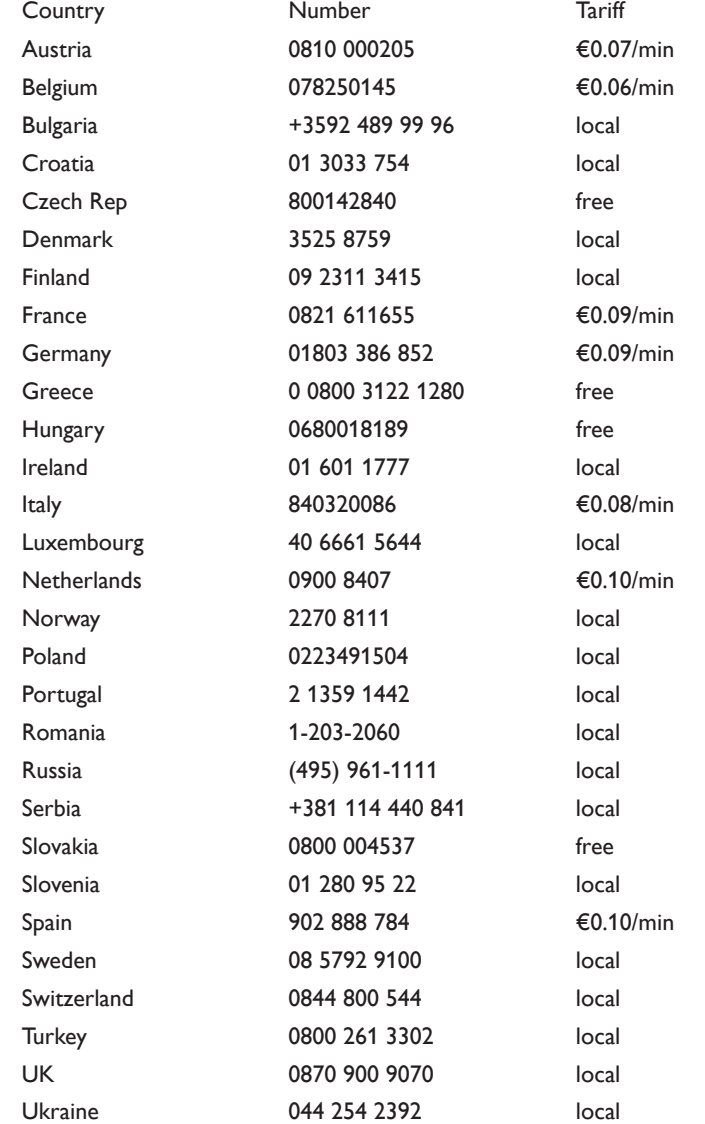

This information is correct at the time of press. For updated contact information, refer to www.philips.com/support.

# **Περιεχόμενα**

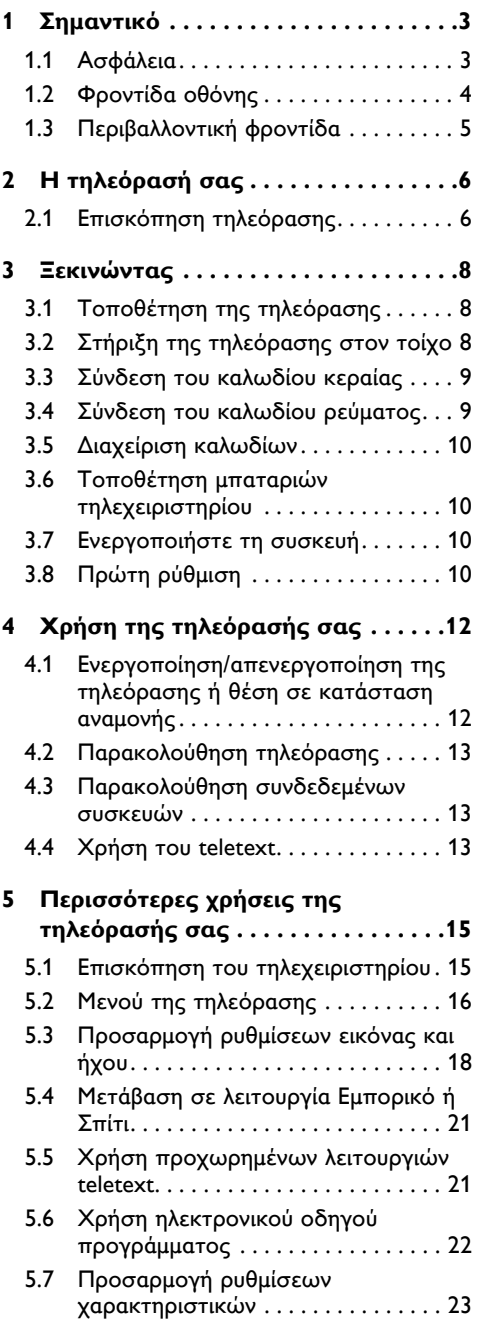

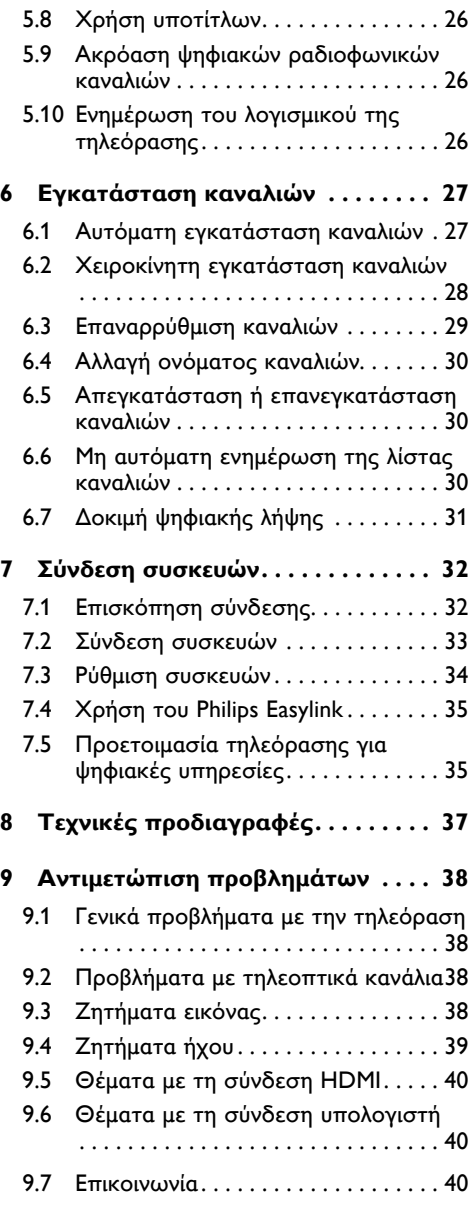

2008 © Koninklijke Philips Electronics N.V. Με την επιφύλαξη παντός δικαιώματος. Οι προδιαγραφές ενδέχεται να αλλάξουν χωρίς προειδοποίηση. Τα εμπορικά σήματα είναι ιδιοκτησία της Koninklijke Philips Electronics N.V. ή των αντίστοιχων ιδιοκτητών τους.

Η Philips διατηρεί το δικαίωμα να αλλάξει τα προϊόντα της οποιαδήποτε στιγμή χωρίς να είναι υποχρεωμένη να προσαρμόσει αντίστοιχα τα αποθέματά της.

Το υλικό που περιλαμβάνεται στο παρόν εγχειρίδιο θεωρείται επαρκές για τη χρήση για την οποία προορίζεται το σύστημα. Εάν το συγκεκριμένο προϊόν, ή μεμονωμένες μονάδες του και διαδικασίες, χρησιμοποιηθούν για διαφορετικούς σκοπούς από αυτούς που καθορίζονται στο παρόν εγχειρίδιο, θα πρέπει να επιβεβαιωθεί η εγκυρότητα και η καταλληλότητά τους. Η Philips εγγυάται ότι το υλικό δεν παραβιάζει ευρεσιτεχνίες που ισχύουν στις Η.Π.Α. Δεν παρέχεται καμία άλλη εγγύηση, ρητή ή σιωπηρή.

#### Εγγύηση

Κανένα από τα εξαρτήματα δεν μπορεί να επισκευαστεί από το χρήστη. Μην ανοίγετε ή αφαιρείτε καλύμματα που βρίσκονται στο εσωτερικό του προϊόντος. Επισκευές μπορούν να γίνουν μόνο από Κέντρα Σέρβις της Philips και επίσημα καταστήματα επισκευών. Διαφορετικά θα ακυρωθεί κάθε εγγύηση, ρητή ή σιωπηρή. Εάν πραγματοποιήσετε οποιαδήποτε λειτουργία που απαγορεύεται ρητά στο παρόν εγχειρίδιο, καθώς και οποιεσδήποτε μετατροπές ή διαδικασίες συναρμολόγησης που δεν συνιστώνται ή εγκρίνονται στο παρόν εγχειρίδιο, θα ακυρωθεί η εγγύηση.

#### Χαρακτηριστικά Pixel

Αυτό το προϊόν LCD διαθέτει μεγάλο αριθμό έγχρωμων pixel. Αν και διαθέτει ενεργά pixel κατά 99,999% ή περισσότερο, μαύρες κουκκίδες ή φωτεινά στίγματα (κόκκινα, πράσινα ή μπλε) ενδέχεται να εμφανίζονται συνεχώς στην οθόνη. Αυτό είναι ένα δομικό χαρακτηριστικό της οθόνης (εντός κοινών βιομηχανικών προτύπων) και δεν αποτελεί βλάβη.

#### Συμμόρφωση με το πρότυπο EMF

Η Koninklijke Philips Electronics N.V. κατασκευάζει και πουλά πολλά προϊόντα που προορίζονται για καταναλωτές, τα οποία, όπως οποιαδήποτε άλλη ηλεκτρονική συσκευή, γενικά έχουν την ικανότητα να εκπέμπουν και να λαμβάνουν ηλεκτρομαγνητικά σήματα.

Μια από τις κύριες επιχειρηματικές αρχές της Philips είναι να λαμβάνει όλα τα απαραίτητα μέτρα υγιεινής και ασφάλειας για τα προϊόντα της, να συμμορφώνεται με όλες τις ισχύουσες νομικές απαιτήσεις και να πληροί τις προδιαγραφές των προτύπων EMF που ισχύουν τη στιγμή της παραγωγής των προϊόντων.

Η Philips δεσμεύεται να αναπτύσσει, να παράγει και να προωθεί προϊόντα που δεν προκαλούν αρνητικές επιδράσεις στην υγεία.

Η Philips επιβεβαιώνει ότι αν τα προϊόντα της τύχουν σωστής διαχείρισης για τη χρήση για την οποία προορίζονται, είναι ασφαλή για χρήση σύμφωνα με τα επιστημονικά στοιχεία που είναι διαθέσιμα σήμερα.

Η Philips διαδραματίζει ενεργό ρόλο στην ανάπτυξη διεθνών προτύπων EMF και προδιαγραφών ασφαλείας, γεγονός που της επιτρέπει να προλαμβάνει τις περαιτέρω εξελίξεις στην τυποποίηση και να τις ενσωματώνει νωρίτερα από τους υπόλοιπους στα προϊόντα της.

#### Ασφάλεια ρεύματος (μόνο στη Βρετανία)

Η συγκεκριμένη τηλεόραση διαθέτει εγκεκριμένο χυτό ρευματολήπτη. Εάν καταστεί απαραίτητη η αντικατάσταση της ασφάλειας ρεύματος, θα πρέπει να αντικατασταθεί με ασφάλεια της ίδιας ονομαστικής τιμής με αυτή που υποδεικνύεται στο βύσμα (παράδειγμα 10A).

- 1. Αφαιρέστε το κάλυμμα της ασφάλειας και την ασφάλεια.
- 2. Η ανταλλακτική ασφάλεια πρέπει να πληροί τις προϋποθέσεις του προτύπου BS 1362 και να διαθέτει το σημάδι έγκρισης ASTA. Σε περίπτωση που χαθεί η ασφάλεια, επικοινωνήστε με το σημείο πώλησης προκειμένου να επιβεβαιώσετε το σωστό τύπο.

3. Τοποθετήστε ξανά το κάλυμμα της ασφάλειας.

Για να διατηρηθεί η συμμόρφωση με την οδηγία EMC, δεν πρέπει να αφαιρέσετε το βύσμα του παρόντος προϊόντος από το καλώδιο ρεύματος.

#### Πνευματικά δικαιώματα

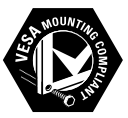

Οι ονομασίες VESA, FDMI και το λογότυπο VESA Mounting Compliant είναι εμπορικά σήματα της Video Electronics Standards Association (VESA).

Τα ® Kensington και MicroSaver είναι σήματα κατατεθέντα της ACCO World Corporation στις Η.Π.Α. των οποίων έχουν εκδοθεί οι εγγραφές, ενώ εκκρεμούν οι αιτήσεις σε άλλες χώρες. Όλα τα υπόλοιπα κατατεθέντα ή μη σήματα είναι ιδιοκτησία των αντίστοιχων ιδιοκτητών τους.

# **1 Σημαντικό**

Συγχαρητήρια για την αγορά σας και καλώς ήλθατε στην Philips!

Διαβάστε το παρόν εγχειρίδιο χρήσης πριν ξεκινήσετε να χρησιμοποιείτε αυτό το προϊόν.

Δώστε προσοχή και ακολουθήστε τις οδηγίες ασφαλείας και προστασίας της οθόνης που περιλαμβάνονται στην παρούσα ενότητα. Η εγγύηση του προϊόντος δεν ισχύει σε περίπτωση που προκληθεί ζημιά λόγω μη συμμόρφωσης με τις οδηγίες.

Για να ωφεληθείτε πλήρως από την υποστήριξη που προσφέρει η Philips, καταχωρήστε το προϊόν σας στην ιστοσελίδα www.philips.com/welcome.

Το μοντέλο και ο αριθμός σειράς της τηλεόρασής σας βρίσκονται στο πίσω μέρος και στα πλάγια της τηλεόρασης καθώς και πάνω στη συσκευασία.

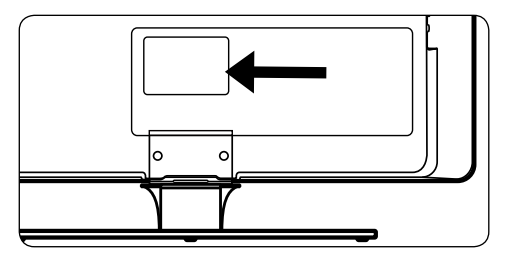

# **1.1 Ασφάλεια**

- Αν μεταφέρετε την τηλεόραση σε χαμηλές θερμοκρασίες (κάτω από 5°C), ανοίξτε τη συσκευασία και περιμένετε έως ότου η τηλεόραση αποκτήσει τη θερμοκρασία του περιβάλλοντος του δωματίου πριν την αποσυσκευάσετε.
- Για να αποφύγετε το βραχυκύκλωμα, μην εκθέτετε την τηλεόραση, το τηλεχειριστήριο ή τις μπαταρίες του τηλεχειριστηρίου στη βροχή ή σε νερό.
- Μην τοποθετείτε δοχεία με νερό ή άλλα υγρά πάνω από ή κοντά στην τηλεόραση. Αν χυθούν υγρά στην τηλεόραση, μπορεί να προκληθεί ηλεκτροπληξία. Αν χυθούν υγρά μέσα στην τηλεόραση, μην τη θέσετε σε λειτουργία. Αποσυνδέστε αμέσως την τηλεόραση από την πρίζα και φροντίστε να ελεγχθεί από εξειδικευμένο τεχνικό.
- Μην εισαγάγετε παράξενα αντικείμενα στις οπές εξαερισμού. Αυτό θα μπορούσε να προκαλέσει ζημιά στην τηλεόραση.
- Για να αποφύγετε τον κίνδυνο φωτιάς ή ηλεκτροπληξίας, μην τοποθετείτε την τηλεόραση, το τηλεχειριστήριο ή τις μπαταρίες του τηλεχειριστηρίου κοντά σε εστίες με γυμνές φλόγες (π.χ. αναμμένα κεριά) και άλλες πηγές θερμότητας, όπως η άμεση έκθεση στο φως του ηλίου.
- • Μην τοποθετείτε την τηλεόραση σε περιορισμένους χώρους, όπως ανάμεσα σε ράφια βιβλιοθηκών. Αφήστε κενό χώρο τουλάχιστον 10 εκ. γύρω από την τηλεόραση για εξαερισμό. Βεβαιωθείτε ότι δεν παρεμποδίζεται η ροή του αέρα.
- Αν τοποθετήσετε την τηλεόραση σε επίπεδη, στερεή επιφάνεια, βεβαιωθείτε ότι χρησιμοποιείτε την παρεχόμενη βάση. Μην μετακινείτε την τηλεόραση αν η βάση δεν έχει βιδωθεί κατάλληλα στην τηλεόραση.
- Η ανάρτηση της τηλεόρασης στον τοίχο θα πρέπει να εκτελεστεί αποκλειστικά από εξειδικευμένο προσωπικό. Η τηλεόραση θα πρέπει να τοποθετείται σε κατάλληλο στήριγμα τοίχου και σε τοίχο που μπορεί να κρατήσει με ασφάλεια το βάρος της τηλεόρασης. Η ακατάλληλη επιτοίχια ανάρτηση μπορεί να οδηγήσει σε σοβαρό τραυματισμό ή ζημιά. Μην επιχειρήσετε να στηρίξετε την τηλεόραση στον τοίχο μόνοι σας.
- • Αν η τηλεόραση έχει τοποθετηθεί πάνω σε περιστρεφόμενη βάση ή περιστρεφόμενο βραχίονα, φροντίστε

να μην καταπονείται το καλώδιο ρεύματος κατά την περιστροφή της τηλεόρασης. Αν το καλώδιο ρεύματος καταπονείται, ίσως χαλαρώσουν οι συνδέσεις, με αποτέλεσμα την πρόκληση σπινθηρισμού ή πυρκαγιάς.

- • Αποσυνδέστε την τηλεόραση από την πρίζα και την κεραία πριν από ηλεκτρικές καταιγίδες. Κατά τη διάρκεια ηλεκτρικών καταιγίδων, μην αγγίζετε κανένα μέρος της τηλεόρασης, το καλώδιο του ρεύματος ή της κεραίας.
- Βεβαιωθείτε ότι έχετε πρόσβαση στο καλώδιο ρεύματος για εύκολη αποσύνδεση της τηλεόρασης από την πρίζα.
- • Μπορεί να προκληθεί μόνιμη απώλεια ακοής αν χρησιμοποιήσετε ακουστικά σε μεγάλη ένταση. Παρόλο που η μεγάλη ένταση μπορεί να ακούγεται κανονική μετά από κάποιο χρονικό διάστημα, μπορεί να προκαλέσει ζημιά στην ακοή σας. Για να προστατεύσετε την ακοή σας, περιορίστε το χρόνο που χρησιμοποιήσετε ακουστικά σε μεγάλη ένταση.
- • Όταν αποσυνδέετε την τηλεόραση από την πρίζα, βεβαιωθείτε για τα παρακάτω:
	- • Απενεργοποιήστε την τηλεόραση και στη συνέχεια το καλώδιο ρεύματος (αν υπάρχει).
	- • Αποσυνδέστε το καλώδιο ρεύματος από την πρίζα παροχής ρεύματος.

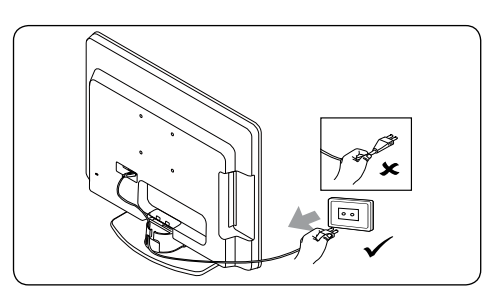

• Αποσυνδέστε το καλώδιο ρεύματος από την υποδοχή σύνδεσης στο πίσω μέρος της τηλεόρασης. Πάντα να αποσυνδέετε το καλώδιο ρεύματος τραβώντας το φις. Μην τραβάτε το καλώδιο ρεύματος.

## **1.2 Φροντίδα οθόνης**

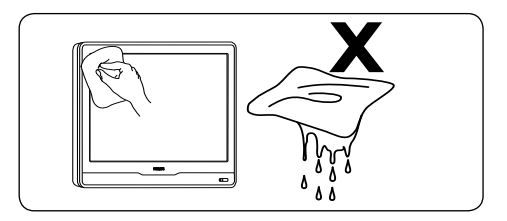

- Απενεργοποιήστε την τηλεόραση και αποσυνδέστε το καλώδιο ρεύματος πριν από τον καθαρισμό της οθόνης. Καθαρίστε την οθόνη με ένα μαλακό, στεγνό πανί. Μην χρησιμοποιείτε ουσίες όπως οικιακά καθαριστικά, καθώς αυτά μπορούν να βλάψουν την οθόνη.
- Για να αποφύγετε την πρόκληση παραμορφώσεων ή ξεθωριάσματος χρωμάτων, να σκουπίζετε τις σταγόνες νερού από την οθόνη όσο το δυνατό γρηγορότερα.
- • Μην αγγίζετε, πιέζετε, τρίβετε ή χτυπάτε την οθόνη με οποιαδήποτε σκληρά αντικείμενα καθώς μπορεί να προκληθεί μόνιμη ζημιά στην οθόνη.
- Όπου είναι δυνατό, αποφύγετε στατικές εικόνες που παραμένουν στην οθόνη για παρατεταμένα χρονικά διαστήματα. Τα παραδείγματα περιλαμβάνουν μενού οθόνης, σελίδες teletext, μαύρες μπάρες ή πληροφορίες χρηματιστηρίου. Εάν είναι απαραίτητο να χρησιμοποιήσετε στατικές εικόνες, μειώστε την αντίθεση και τη φωτεινότητα για να αποφύγετε την πρόκληση ζημιάς στην οθόνη.

# **1.3 Περιβαλλοντική φροντίδα**

#### **Ανακύκλωση της συσκευασίας σας**

Η συσκευασία αυτού του προϊόντος προορίζεται για ανακύκλωση. Απευθυνθείτε στις τοπικές αρχές για πληροφορίες σχετικά με τον τρόπο ανακύκλωσης της συσκευασίας.

#### **Απόρριψη του χρησιμοποιημένου προϊόντος σας**

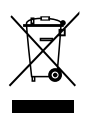

Το προϊόν κατασκευάζεται με υλικά υψηλής ποιότητας και εξαρτήματα που μπορούν να ανακυκλωθούν και να ξαναχρησιμοποιηθούν. Αν δείτε το διαγραμμένο σύμβολο ενός κάδου με τροχούς πάνω σε κάποιο προϊόν, σημαίνει ότι το προϊόν καλύπτεται από την Ευρωπαϊκή Οδηγία 2002/96/ΕΟΚ:

Δεν πρέπει να απορρίψετε αυτό το προϊόν με τα συνηθισμένα απορρίμματα του σπιτιού σας. Ζητήστε πληροφορίες από το σημείο πώλησης σχετικά με την ασφαλή απόρριψη του προϊόντος. Η μη ελεγχόμενη απόρριψη των απορριμμάτων βλάπτει το περιβάλλον και την ανθρώπινη υγεία.

#### **Απόρριψη χρησιμοποιημένων μπαταριών**

Οι παρεχόμενες μπαταρίες δεν περιέχουν υδράργυρο ή κάδμιο. Να απορρίπτετε τις παρεχόμενες και άλλες χρησιμοποιημένες μπαταρίες σύμφωνα με τους τοπικούς κανονισμούς.

#### **Κατανάλωση ρεύματος**

Η τηλεόραση καταναλώνει ελάχιστη ενέργεια στην κατάσταση αναμονής για ελαχιστοποίηση της επίδρασης στο περιβάλλον. Η πραγματική κατανάλωση ενέργειας αναγράφεται στο πίσω μέρος της τηλεόρασης.

Για περισσότερες προδιαγραφές του προϊόντος, δείτε το φυλλάδιο του προϊόντος στη διεύθυνση *www.philips.com/support.*

# **2 Η τηλεόρασή σας**

Η ενότητα αυτή σας παρέχει μια επισκόπηση των πιο χρήσιμων χειριστηρίων και λειτουργιών αυτής της τηλεόρασης.

# **2.1 Επισκόπηση τηλεόρασης**

### **Πλαϊνά χειριστήρια και ενδείξεις**

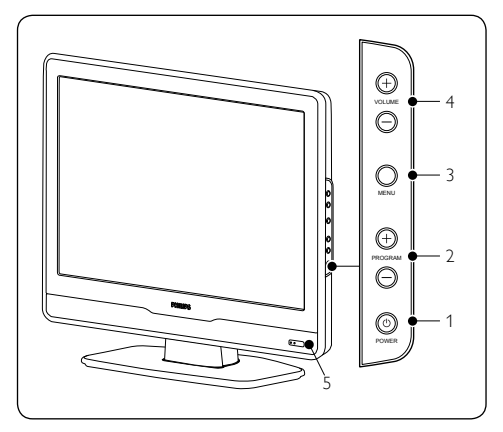

- 1. **POWER**
- 2. **PROGRAM +/-**
- 3. **MENU**
- 4. **VOLUME +/-**
- 5. Ένδειξη κατάστασης αναμονής / αισθητήρας τηλεχειριστηρίου

### **Πλαϊνές υποδοχές σύνδεσης**

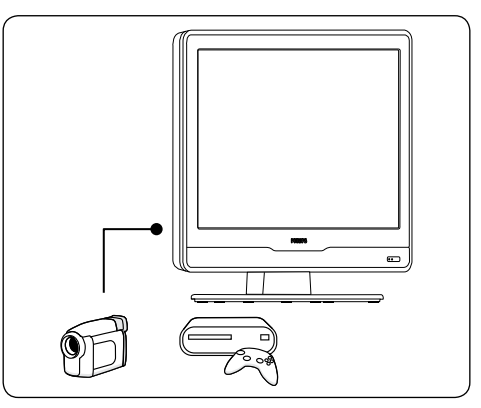

Χρησιμοποιήστε τις πλαϊνές υποδοχές σύνδεσης της τηλεόρασης για σύνδεση σε φορητές συσκευές, όπως μια βιντεοκάμερα υψηλής ευκρίνειας ή κάποια κονσόλα παιχνιδιών. Μπορείτε επίσης να συνδέσετε ένα ζευγάρι ακουστικά.

### **Πίσω υποδοχές σύνδεσης**

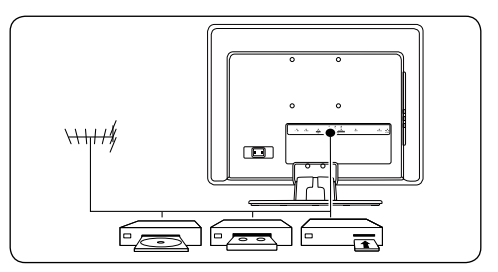

Χρησιμοποιήστε τις υποδοχές σύνδεσης στην πίσω πλευρά της τηλεόρασης για σύνδεση στην κεραία ή μόνιμες συσκευές όπως μια συσκευή αναπαραγωγής δίσκων υψηλής ευκρίνειας, μια συσκευή αναπαραγωγής DVD ή μια συσκευή βίντεο.

 $\bigoplus$  **Σημείωση** Για περισσότερες πληροφορίες σχετικά με συνδέσεις, δείτε την Ενόητα 7 Σύνδεση συσκευών.

### **Τηλεχειριστήριο**

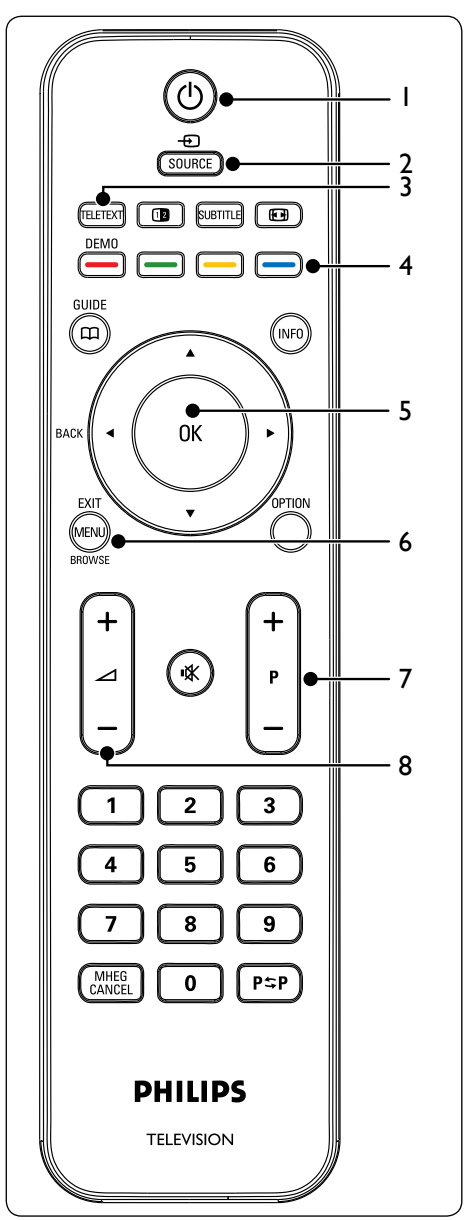

- 1. (<sup>1</sup>) Τροφοδοσία
- 2. **SOURCE**
- 3. **TELETEXT**
- 4. **ΕΓΧΡΩΜΑ ΠΛΗΚΤΡΑ** Επιλέγει ενέργειες ή σελίδες teletext.
- 5. **4,**  $\blacktriangleright$ **,**  $\blacktriangle$ **,**  $\nabla$ **, OK** Πλήκτρα πλοήγησης ή πλήκτρα δρομέα
- 6. **MENU**
- 7. **P +/-**

Επόμενο ή προηγούμενο πρόγραμμα στη λίστα καναλιών

 $8.7 +1$ 

Αύξηση ή μείωση της έντασης του ήχου

Για περισσότερες πληροφορίες σχετικά με το τηλεχειριστήριο, ανατρέξτε στην Ενότητα 5.1 Επισκόπηση τηλεχειριστηρίου.

# **3 Ξεκινώντας**

Η ενότητα αυτή σας βοηθάει να τοποθετήσετε και να εγκαταστήσετε την τηλεόραση και συμπληρώνει τις πληροφορίες που παρέχονται στον Οδηγό γρήγορης εκκίνησης.

**Θ Σημείωση** Ανατρέξτε στον Οδηγό γρήγορης εκκίνησης για τις οδηγίες στήριξης της βάσης.

### **3.1 Τοποθέτηση της τηλεόρασης**

Αφού διαβάσετε και κατανοήσετε τις οδηγίες ασφαλείας στην Ενότητα 1.1, λάβετε υπόψη σας τα παρακάτω πριν την τοποθέτηση της τηλεόρασής σας:

- Η ιδανική απόσταση για την παρακολούθηση της τηλεόρασης είναι ίση με τρεις φορές το μέγεθος της οθόνης.
- Τοποθετήστε την τηλεόραση σε σημείο όπου δεν πέφτει φως πάνω στην οθόνη.
- Συνδέστε τις συσκευές σας πριν τοποθετήσετε την τηλεόρασή σας.
- Η τηλεόρασή σας διαθέτει Υποδοχή Ασφαλείας Kensington στο πίσω μέρος της τηλεόρασης. Αν συνδέσετε αντικλεπτική κλειδαριά Kensington (δεν περιλαμβάνεται), τοποθετήστε την τηλεόραση κοντά σε σταθερό αντικείμενο (όπως ένα τραπέζι), στο οποίο μπορεί να τοποθετηθεί η κλειδαριά

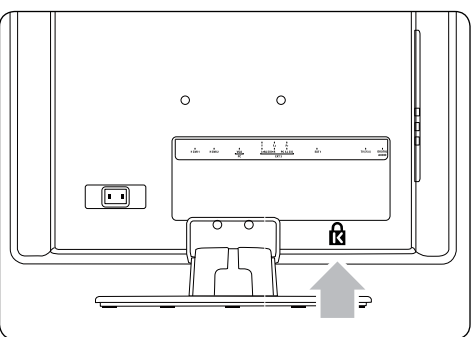

# **3.2 Στήριξη της τηλεόρασης στον τοίχο**

B **ΠΡΟΕΙΔΟΠΟΙΗΣΗ Η ανάρτηση της τηλεόρασης σε τοίχο πρέπει να εκτελείται μόνο από εξειδικευμένους τεχνικούς εγκατάστασης. Η Koninklijke Philips Electronics N.V. δεν φέρει καμία ευθύνη για εσφαλμένη τοποθέτηση που επιφέρει ατύχημα ή τραυματισμό.**

### B **Βήμα 1 Αγοράστε ένα στήριγμα τοίχου συμβατό μεVESA**

Ανάλογα με το μέγεθος της οθόνης της τηλεόρασης, αγοράστε ένα από τα ακόλουθα στηρίγματα τοίχου:

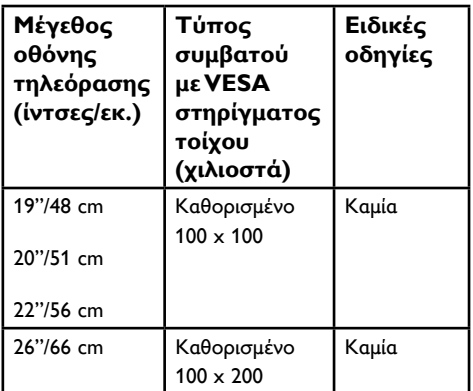

### **Βήμα 2 Συνδέστε τα καλώδια**

Συνδέστε το καλώδιο της κεραίας, το καλώδιο ρεύματος και όλες τις υπόλοιπες συσκευές στο πίσω μέρος της τηλεόρασης όπως περιγράφεται στις ενότητες που ακολουθούν.

### **Βήμα 3 Στερεώστε το συμβατό με VESA βραχίονα ανάρτησης σε τοίχο στην τηλεόραση**

#### B **ΠΡΟΕΙΔΟΠΟΙΗΣΗ Χρησιμοποιείτε μόνο τα παρεχόμενα μπουλόνια (M4 για όλα τα μοντέλα) και διαχωριστικά (4 cm) για να στερεώσετε το συμβατό μεVESA**

**βραχίονα ανάρτησης σε τοίχο στην τηλεόρασή σας. Τα παρεχόμενα μπουλόνια είναι σχεδιασμένα να συγκρατούν το βάρος της τηλεόρασής σας. Τα παρεχόμενα διαχωριστικά είναι σχεδιασμένα να παρέχουν εύκολη διαχείριση καλωδίων.**

D **Σημείωση** Ανάλογα με το συμβατό με VESA στήριγμα τοίχου, ίσως χρειαστεί να χωρίσετε την πλάκα στήριξης από το στήριγμα τοίχου για ευκολότερη εγκατάσταση. Ανατρέξτε στην τεκμηρίωση του συμβατού μεVESA στηρίγματος τοίχου για οδηγίες.

### **3.3 Σύνδεση του καλωδίου κεραίας**

1. Εντοπίστε το συνδετήρα **TV ANTENNA** στο πίσω μέρος της τηλεόρασης.

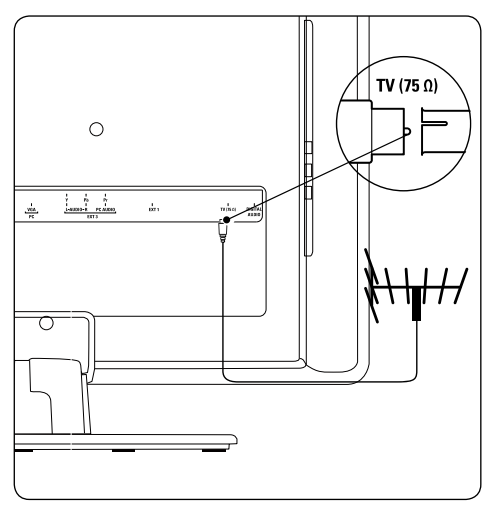

- 2. Συνδέστε το ένα άκρο του καλωδίου της κεραίας (δεν περιλαμβάνεται) στο συνδετήρα **TV ANTENNA**. Χρησιμοποιήστε έναν προσαρμογέα αν το καλώδιο της κεραίας δεν ταιριάζει.
- 3. Συνδέστε το άλλο άκρο του καλωδίου της κεραίας στην υποδοχή της κεραίας,

διασφαλίζοντας ότι το καλώδιο είναι καλά ασφαλισμένο και στα δύο άκρα.

# **3.4 Σύνδεση του καλωδίου ρεύματος**

B **ΠΡΟΕΙΔΟΠΟΙΗΣΗ Βεβαιωθείτε ότι η τάση παροχής ρεύματος αντιστοιχεί στη τάση που αναγράφεται στο πίσω μέρος της τηλεόρασης. Μην εισάγετε το καλώδιο του ρεύματος εάν η τάση είναι διαφορετική.**

### **Για σύνδεση με το καλώδιο ρεύματος**

- D **Σημείωση:** Η θέση της υποδοχής του καλωδίου ρεύματος διαφέρει ανάλογα με το μοντέλο της τηλεόρασης.
- 1. Εντοπίστε την υποδοχή του καλωδίου ρεύματος **AC IN** στο πίσω μέρος της τηλεόρασης ή στο κάτω μέρος της.

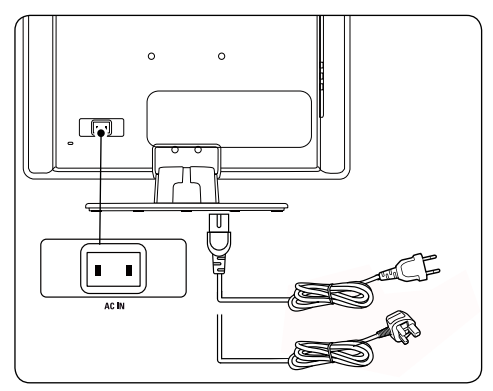

- 2. Συνδέστε το καλώδιο ρεύματος στο στην υποδοχή **AC IN**.
- 3. Συνδέστε το καλώδιο ρεύματος στον πρίζα, διασφαλίζοντας ότι το καλώδιο είναι καλά ασφαλισμένο και στα δύο άκρα.

# **3.5 Διαχείριση καλωδίων**

Δρομολογήστε το καλώδιο ρεύματος, το καλώδιο της κεραίας και όλα τα καλώδια των υπόλοιπων συσκευών μέσα από το κλιπ καλωδίων (1) στο πίσω μέρος της τηλεόρασης.

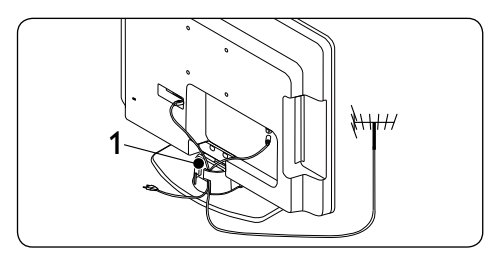

## **3.6 Τοποθέτηση μπαταριών τηλεχειριστηρίου**

1. Σύρετε το κάλυμμα μπαταριών για να το αφαιρέσετε από το πίσω μέρος του τηλεχειριστηρίου.

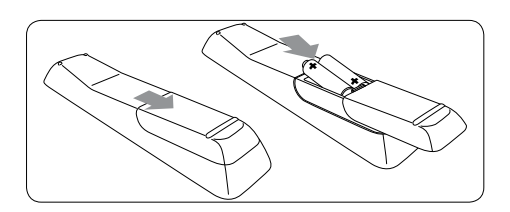

- 2. Τοποθετήστε τις δύο παρεχόμενες μπαταρίες (Μέγεθος AAA, Τύπος LR03). Βεβαιωθείτε ότι οι πόλοι + και - των μπαταριών έχουν τη σωστή κατεύθυνση σύμφωνα με τις ενδείξεις στο εσωτερικό της θήκης.
- 3. Σύρετε το κάλυμμα πίσω στη θέση του.
- $\bigoplus$  **Σημείωση** Εάν δεν χρησιμοποιείτε το τηλεχειριστήριο για παρατεταμένο χρονικό διάστημα, αφαιρείτε τις μπαταρίες.

# **3.7 Ενεργοποιήστε τη συσκευή**

Την πρώτη φορά που ενεργοποιείτε την τηλεόραση, ελέγξτε αν έχει συνδεθεί σωστά το καλώδιο ρεύματος στην πρίζα και στην τηλεόραση σας. Όταν είναι έτοιμη, πατήστε **POWER** στο πλάι της τηλεόρασης.

D **Σημείωση** Σε ορισμένα μοντέλα τηλεοράσεων πρέπει να πατήσετε το **POWER** και να το κρατήσετε πατημένο για δύο δευτερόλεπτα. Η τηλεόρασή σας ίσως χρειαστεί έως και 15 δευτερόλεπτα για να ενεργοποιηθεί.

# **3.8 Πρώτη ρύθμιση**

Όταν ενεργοποιείτε την τηλεόραση για πρώτη φορά, εμφανίζεται ένα μενού στην οθόνη. Αυτό το μενού σας ζητά να επιλέξετε τη Χώρα και τη Γλώσσα για τα μενού: Αν δεν εμφανιστεί το μενού, πατήστε το πλήκτρο **MENU** για να εμφανιστεί το μενού.

- 1. Πατήστε ▲ ή ▼ για να επιλέξετε τη γλώσσα που προτιμάτε και, στη συνέχεια, πατήστε **OK** για να επιβεβαιώσετε την επιλογή σας.
- 2. Πατήστε ▲ ή ▼ για να επιλέξετε τη χώρα σας και, στη συνέχεια, πατήστε **OK** για να επιβεβαιώσετε την επιλογή σας.

Η αναζήτηση ξεκινάει αυτόματα. Όλα τα διαθέσιμα τηλεοπτικά προγράμματα και ραδιοφωνικοί σταθμοί θα αποθηκευτούν. Αυτή η διαδικασία διαρκεί μερικά λεπτά. Στην οθόνη, εμφανίζεται η πρόοδος της αναζήτησης και ο αριθμός των προγραμμάτων που βρέθηκαν.

D **Σημείωση** Αν δεν βρεθεί κανένα πρόγραμμα, δείτε τις πιθανές λύσεις στην ενότητα 9, Αντιμετώπιση προβλημάτων. Αν ο πομπός ή το καλωδιακό δίκτυο στέλνουν το σήμα αυτόματης ταξινόμησης, τα προγράμματα θα αριθμηθούν σωστά. Σε αυτήν την περίπτωση, η εγκατάσταση ολοκληρώνεται.

# **4 Χρήση της τηλεόρασής σας**

Αυτή η ενότητα σας βοηθάει να πραγματοποιήσετε βασικές λειτουργίες της τηλεόρασης. Οδηγίες για προχωρημένες λειτουργίες της τηλεόρασης παρέχονται στην Ενότητα 5 Περισσότερες χρήσεις της τηλεόρασής σας.

**4.1 Ενεργοποίηση/ απενεργοποίηση της τηλεόρασης ή θέση σε κατάσταση αναμονής**

### **Ενεργοποιήστε την τηλεόρασή σας**

Εάν η ενδεικτική λυχνία λειτουργίας (1) είναι σβηστή, πατήστε **POWER** στο πλάι της τηλεόρασης.

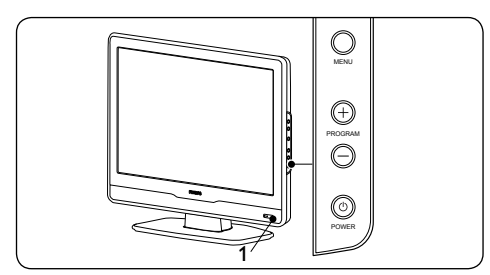

### **Απενεργοποιήστε την τηλεόρασή σας.**

• Πατήστε **POWER** στο πλάι της τηλεόρασης. Η ενδεικτική λυχνία (1) σβήνει.

### **Θέση σε κατάσταση αναμονής**

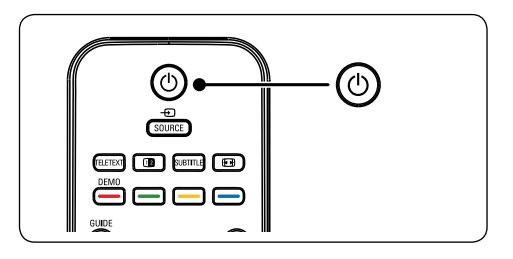

- Πατήστε (<sup>Ι</sup>) στο τηλεχειριστήριο. Η ενδεικτική λυχνία λειτουργίας μεταβαίνει σε κατάσταση αναμονής (κόκκινη).
- **Ε Συμβουλή** Παρόλο που η τηλεόρασή σας καταναλώνει ελάχιστο ρεύμα όταν βρίσκεται σε κατάσταση αναμονής, η κατανάλωση ενέργειας συνεχίζεται για όση ώρα παραμένει το καλώδιο συνδεδεμένο και ενεργοποιημένο. Όταν δεν χρησιμοποιείται για εκτεταμένα χρονικά διαστήματα, απενεργοποιήστε και αποσυνδέστε την τηλεόραση από την πρίζα.

### **Ενεργοποιήστε από την κατάσταση αναμονής**

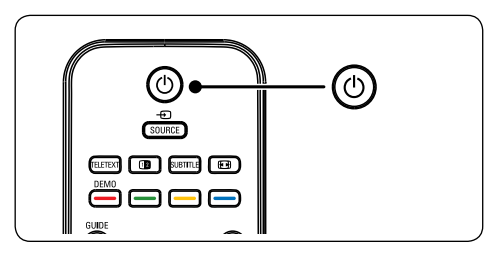

- Εάν η ενδεικτική λυχνία λειτουργίας είναι σε αναμονή (κόκκινη), πατήστε το (<sup>Ι</sup>) στο τηλεχειριστήριο.
- $\bigoplus$  **Σημείωση** Εάν δεν μπορείτε να εντοπίσετε το τηλεχειριστήριό σας και θέλετε να ενεργοποιήσετε την τηλεόραση από την κατάσταση αναμονής, πατήστε **PROGRAM+/-** στο πλάι της τηλεόρασης. Η τηλεόρασή σας απενεργοποιείται.

# **4.2 Παρακολούθηση τηλεόρασης**

### **Αλλαγή καναλιών**

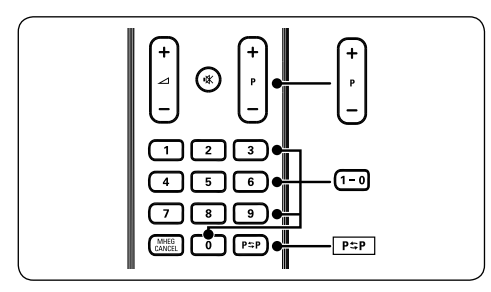

- 1. Πατήστε έναν αριθμό (1 έως 999) ή πατήστε **P +**/**-** στο τηλεχειριστήριό σας.
- 2. Πατήστε **PROGRAM +/-** στα πλαϊνά χειριστήρια της τηλεόρασης.
- 3. Πατήστε στο τηλεχειριστήριο για να επιστρέψετε στο προηγούμενο τηλεοπτικό κανάλι προβολής.

### **Προσαρμογή έντασης**

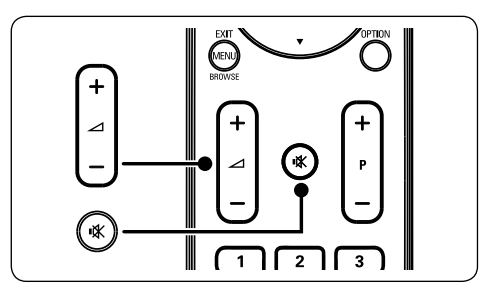

- 1. Πατήστε  $\angle$  + ή στο τηλεχειριστήριο, ή πατήστε **VOLUME +** ή **-** στα πλαϊνά χειριστήρια της τηλεόρασης.
- 2. Πατήστε  $\mathbb{K}$  στο τηλεχειριστήριο για σίγαση του ήχου. Πατήστε  $K$  ξανά για επαναφορά του ήχου.
- D **Σημείωση** Εάν υπάρχουν συνδεδεμένα ακουστικά, προσαρμόστε την ένταση του ήχου στα ακουστικά όπως περιγράφεται

στην Ενότητα 5.3, Προσαρμογή ρυθμίσεων ήχου. Πρέπει να πατήσετε το κουμπί **MUTE** στο τηλεχειριστήριο για να πραγματοποιήσετε σίγαση του ήχου από τα ηχεία της τηλεόρασης. Με το πάτημα των κουμπιών **έντασης ήχου +/-** ενεργοποιούνται ξανά τα ηχεία της τηλεόρασης.

# **4.3 Παρακολούθηση συνδεδεμένων συσκευών**

- 1. Ενεργοποιήστε τη συσκευή.
- 2. Πατήστε **SOURCE** στο τηλεχειριστήριο.

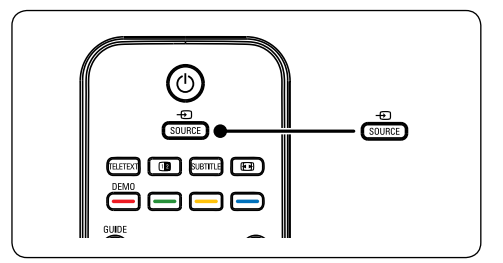

- 1. Πατήστε ▲ ή ▼ για να επιλέξετε την είσοδο όπου είναι συνδεδεμένη η συσκευή σας.
- 2. Πατήστε **OK** για να επιλέξετε τη συσκευή.

# **4.4 Χρήση του teletext**

1. Πατήστε **TELETEXT** στο τηλεχειριστήριο. Εμφανίζεται η κύρια σελίδα ευρετηρίου.

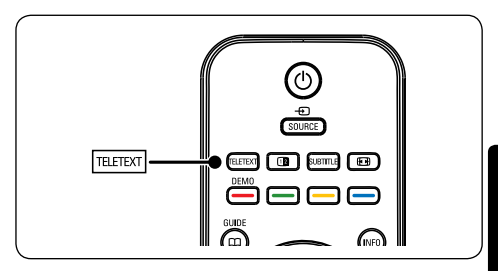

- • Για να επιλέξετε μια σελίδα με το τηλεχειριστήριο:
	- • Χρησιμοποιήστε τα αριθμητικά πλήκτρα για να πληκτρολογήσετε τον αριθμό της σελίδας.
	- Πατήστε ▲ ▼ για να προβάλλετε την επόμενη ή την προηγούμενη σελίδα.
	- • Πατήστε κάποιο από τα έγχρωμα πλήκτρα επιλογής για να επιλέξετε ένα από τα αντίστοιχου χρώματος στοιχεία που βρίσκονται στο κάτω μέρος της οθόνης.
- E **Συμβουλή** Πατήστε για να επιστρέψετε στην προηγούμενη σελίδα προβολής.
- 2. Πατήστε **TELETEXT** ξανά για να απενεργοποιήσετε το teletext.
- D **Σημείωση (μόνο για τους χρήστες στην Αγγλία)** Ορισμένα ψηφιακά τηλεοπτικά κανάλια προσφέρουν αποκλειστικές υπηρεσίες ψηφιακού κειμένου (για παράδειγμα το BBC1).

Για περισσότερες πληροφορίες σχετικά με το teletext, δείτε την Ενότητα 5.5 Χρήση προχωρημένων λειτουργιών teletext.

**5 Περισσότερες χρήσεις της τηλεόρασής σας**

## **5.1 Επισκόπηση του τηλεχειριστηρίου**

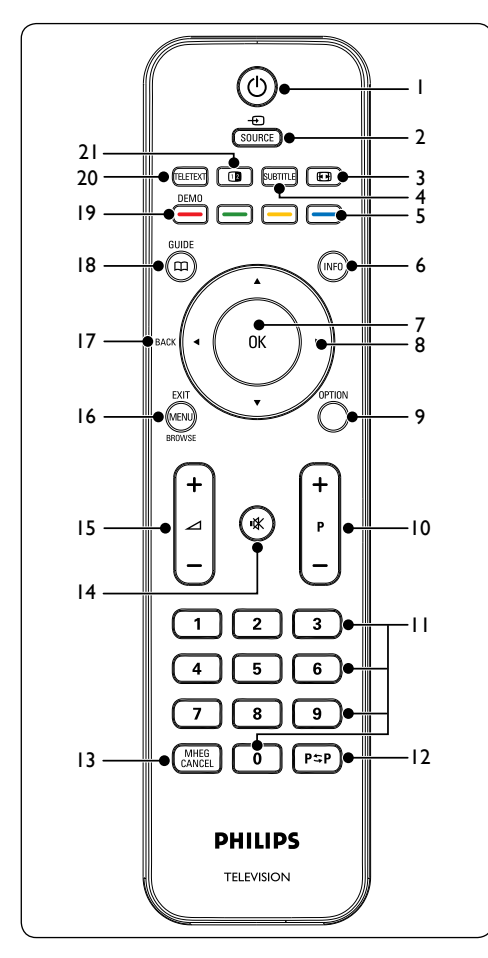

### $1.$   $(1)$

Ενεργοποιεί την τηλεόραση από κατάσταση αναμονής ή την επαναφέρει σε κατάσταση αναμονής.

### 2. **SOURCE**

Επιλέγει συνδεδεμένες συσκευές.

3. ∏ Επιλέγει φορμά εικόνας.

#### 4. **SUBTITLE** Ενεργοποιεί ή απενεργοποιεί τους

υπότιτλους.

5. Έγχρωμα πλήκτρα Επιλέγουν εργασίες ή σελίδες teletext.

### 6. **INFO**

Εμφανίζει πληροφορίες σχετικά με το πρόγραμμα, εφόσον είναι διαθέσιμες.

# 7. **OK**

Παρέχει πρόσβαση στο μενού **Όλα τα κανάλια** ή ενεργοποιεί μια ρύθμιση.

- 8. **4,**  $\blacktriangleright$ **,**  $\blacktriangle$ ,  $\nabla$ Πλοήγηση στα μενού.
- 9. **OPTION**  Ενεργοποιεί το μενού **Γρήγορη πρόσβαση**.
- 10. **P +/-**  Μεταβαίνει στο επόμενο ή προηγούμενο κανάλι.
- 11. Αριθμητικά πλήκτρα Επιλέγουν κανάλι, σελίδα ή ρύθμιση.
- 12. PSP

Επιστρέφει στο προηγούμενο κανάλι προβολής.

### 13. **MHEG CANCEL**

Ακυρώνει το ψηφιακό κείμενο ή τις υπηρεσίες που απαιτούν επέμβαση από το χρήστη (μόνο στην Αγγλία).

### 14. **IX**

Παύει ή επαναφέρει τον ήχο.

15  $-1$  +/-Αυξάνει ή μειώνει την ένταση.

# 16. **MENU/EXIT/BROWSE(μη διαθέσ. σε αυτό το μοντ.)**

Ενεργοποιεί ή απενεργοποιεί το μενού.

### 17. **BACK**

Για επιστροφή στο προηγούμενο μενού.

EL

### 18. **GUIDE**

Ενεργοποιεί ή απενεργοποιεί τον ηλεκτρονικό οδηγό προγράμματος (EPG). Ενεργό μόνο με ψηφιακά κανάλια.

#### 19. **DEMO**

Δεν υποστηρίζεται.

### 20. **TELETEXT**

Ενεργοποιεί ή απενεργοποιεί τη λειτουργία teletext.

### $21.$

Προβάλλει ξεχωριστά το τρέχον κανάλι ή την τρέχουσα πηγή στο αριστερό μέρος της οθόνης. Το Teletext εμφανίζεται στο δεξί μέρος.

# **5.2 Μενού της τηλεόρασης**

Τα μενού στην οθόνη σάς βοηθούν να εγκαταστήσετε την τηλεόρασή σας, να ορίσετε τις ρυθμίσεις εικόνας και ήχου, και σας παρέχουν πρόσβαση σε άλλες λειτουργίες. Η ενότητα αυτή περιγράφει πώς μπορείτε να πραγματοποιείτε πλοήγηση στα μενού.

### **Πρόσβαση στο κύριο μενού**

1. Πατήστε **MENU** στο τηλεχειριστήριο για να εμφανίσετε το κύριο μενού.

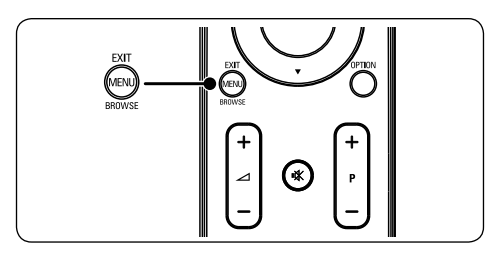

Εμφανίζεται το παρακάτω μενού.

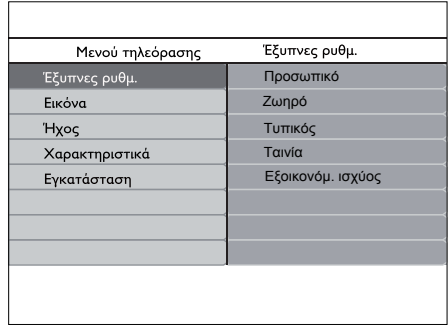

- 2. Πατήστε Δ ή v για να μετακινήσετε το δρομέα στα παρακάτω στοιχεία:
	- • **Έξυπνες ρυθμίσεις**
	- • **Εικόνα**
	- • **Ήχος**
	- • **Χαρακτηριστικά**
	- • **Εγκατάσταση**
- 3. Πατήστε ► ή **OK** για να επιλέξετε ένα στοιχείο.
- 4. Πατήστε **MENU** για έξοδο.

### **Χρήση του κύριου μενού**

Τα παρακάτω βήματα ρύθμισης της φωτεινότητας αποτελούν παράδειγμα χρήσης του κύριου μενού.

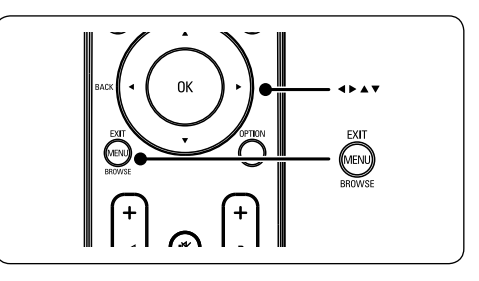

1. Πατήστε **MENU** στο τηλεχειριστήριο για να εμφανιστεί το κύριο μενού.

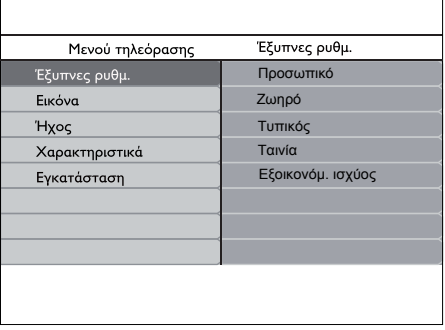

4. Πατήστε ν για να επιλέξετε **Φωτεινότητα.**

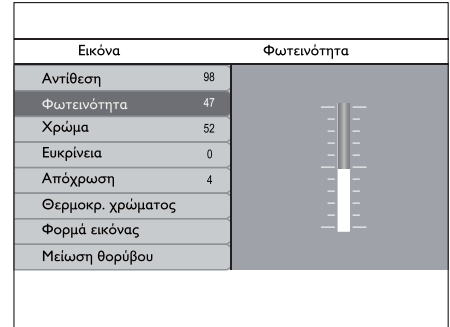

2. Πατήστε **ν** για να επιλέξετε Εικόνα.

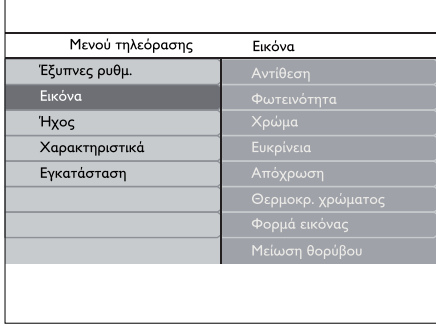

3. Πατήστε ► για να ανοίξουν οι ρυθμίσεις **Εικόνα**.

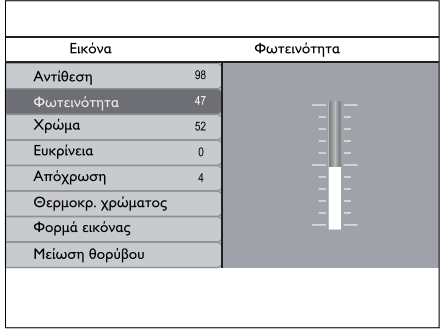

5. Πατήστε  $\blacktriangleright$  για να ανοίξουν οι ρυθμίσεις **Φωτεινότητα**.

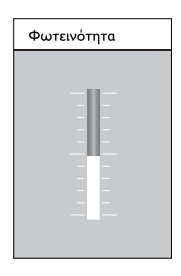

- 6. Πατήστε Δ ή ν για να προσαρμόσετε τη ρύθμιση.
- 7. Πατήστε < για να επιστρέψετε στις ρυθμίσεις **Εικόνα** ή πατήστε **MENU** για έξοδο.
- D **Σημείωση** Όταν έχουν εγκατασταθεί και εκπέμπουν ψηφιακά κανάλια, διατίθενται περισσότερες επιλογές.

### **Χρήση του μενού γρήγορης πρόσβαση**

Το μενού **Γρήγορη πρόσβαση** παρέχει άμεση πρόσβαση στα στοιχεία μενού που χρειάζεστε πιο συχνά.

- D **Σημείωση** Όταν έχουν εγκατασταθεί και εκπέμπουν ψηφιακά κανάλια, οι σχετικές ψηφιακές επιλογές εμφανίζονται στο μενού **Γρήγορη πρόσβαση**.
- 1. Πατήστε **OPTION** στο τηλεχειριστήριο.

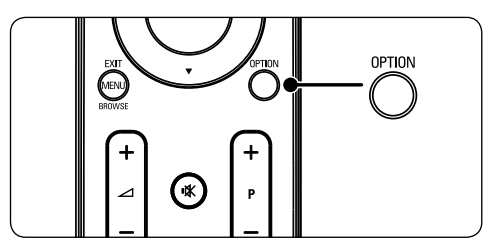

2. Πατήστε Δ ή vια να ενεργοποιήσετε μια επιλογή.

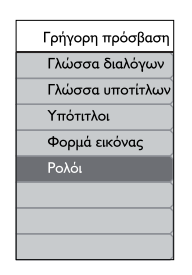

- 3. Πατήστε **OK** για να εμφανίσετε την επιλογή μενού που θέλετε.
- 4. Πατήστε Δ, v, ►, ◀ για να προσαρμόσετε τις ρυθμίσεις στο μενού.
- 5. Πατήστε **OPTION** για να κλείσει το μενού **Γρήγορη πρόσβαση**, ή πατήστε **MENU** για να κλείσει το **Κύριο** μενού.

# **5.3 Προσαρμογή ρυθμίσεων εικόνας και ήχου**

### **Προσαρμογή ρυθμίσεων εικόνας**

1. Πατήστε **MENU** στο τηλεχειριστήριο και επιλέξτε **Εικόνα**.

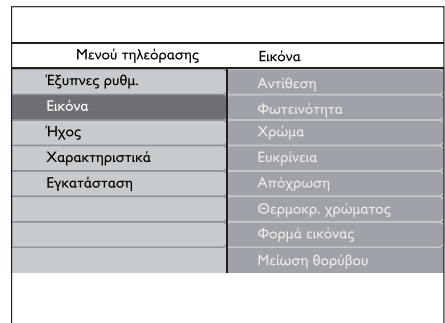

- 2. Πατήστε ► για να ανοίξει η λίστα.
- 3. Πατήστε ▲ ή ▼ για να επιλέξετε μια ρύθμιση:
	- • **Αντίθεση:** Αλλάζει το επίπεδο των φωτεινών σημείων της εικόνας, διατηρώντας τα σκοτεινά σημεία στα ίδια επίπεδα.
	- • **Φωτεινότητα:** Αλλάζει το επίπεδο φωτεινότητας της εικόνας.
	- • **Χρώμα:** Αλλάζει το επίπεδο κορεσμού.
	- • **Ευκρίνεια:** Αλλάζει το επίπεδο ευκρίνειας των λεπτομερειών.
	- • **Απόχρωση:** Ρυθμίζει τα χρώματα σε κοκκινωπή ή γαλαζωπή απόχρωση.
	- • **Θερμοκρ. χρώματος:** Υπάρχει δυνατότητα επιλογής μεταξύ 3 στοιχείων. Πατήστε ▶ για να ανοίξει το επιλεγμένο μενού. Πατήστε  $\blacktriangle$  ή  $\blacktriangledown$ για να μετακινηθείτε στο στοιχείο που θέλετε. Πατήστε **OK** για να αλλάξετε στην επιλεγμένη θερμοκρασία χρώματος: **Κανονικό** (ισορροπημένο),

**Ζεστό** (κοκκινωπό), **Ψυχρό** (γαλαζωπό).

- • **Φορμά εικόνας:** Δείτε την ενότητα 5.3.3, Αλλαγή φορμά εικόνας.
- • **Μείωση θορύβου:** Φιλτράρει και μειώνει το θόρυβο της εικόνας. Επιλέξτε **Ενεργ.** για να το ενεργοποιήσετε. **Απενεργ.** για να απενεργοποιήσετε αυτή τη λειτουργία.

### **Χρήση έξυπνων ρυθμίσεων**

Εκτός από τη μη αυτόματη προσαρμογή των ρυθμίσεων εικόνας, μπορείτε να χρησιμοποιήσετε τις **Έξυπνες ρυθμ.** για να ρυθμίσετε την τηλεόρασή σας σε μια προκαθορισμένη ρύθμιση εικόνας και ήχου.

- 1. Πατήστε **MENU** στο τηλεχειριστήριο και επιλέξτε **Έξυπνες ρυθμ.**.
- 2. Πατήστε ► για να ανοίξει η λίστα.
- 3. Πατήστε ▲ ή ▼ για να επιλέξετε μία από τις ακόλουθες ρυθμίσεις:
	- • **Προσωπικό:** Εφαρμόζει τις επιλεγμένες ρυθμίσεις εικόνας και ήχου με μη αυτόματο τρόπο.
	- • **Ζωηρό:** Εφαρμόζει ρυθμίσεις εξαιρετικής εικόνας και ήχου που είναι κατάλληλες για φωτεινά περιβάλλοντα
	- • **Τυπικό:** Εφαρμόζει ρυθμίσεις φυσικής εικόνας και ήχου που είναι κατάλληλες για τις συνθήκες των περισσότερων σαλονιών.
	- • **Ταινία:** Εφαρμόζει ρυθμίσεις δυναμικής εικόνας και ήχου που είναι κατάλληλες για μια ολοκληρωμένη κινηματογραφική εμπειρία.
	- • **Εξοικονομ. ισχύος:** Εφαρμόζει χαμηλότερη φωτεινότητα εικόνας και χαμηλότερη ένταση ήχου για εξοικονόμηση ενέργειας.
- 4. Πατήστε **OK** για να αποθηκεύσετε την επιλογή σας.

### **Αλλαγή φορμά εικόνας**

Αλλαγή του φορμά εικόνας για να ταιριάζει με το περιεχόμενό σας.

1. Πατήστε ∏ **(ΦΟΡΜΑ ΕΙΚΟΝΑΣ)** στο τηλεχειριστήριο. Εναλλακτικά, πατήστε **MENU** και επιλέξτε **Εικόνα** > **Φορμά εικόνας**.

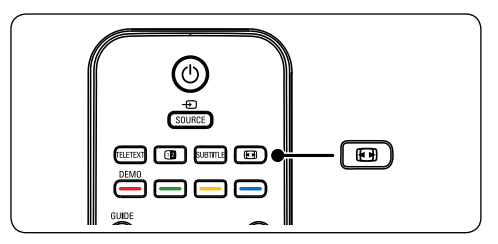

2. Πατήστε ▲ ή ▼ για να επιλέξετε ένα από τα ακόλουθα φορμά εικόνας,Τα διαθέσιμα φορμά εξαρτώνται από το μοντέλο.

#### **Μοντέλα 20 ιντσών**

 $4:3$ 

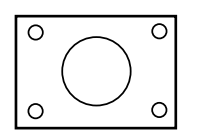

Εμφανίζει το κλασικό φορμά 4:3.

• **ταινίας 14:9**

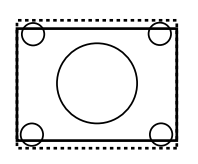

Αλλάζει το κλασικό φορμά 4:3 σε 14:9 υπό κλίμακα..

• **Συμπίεση 16:9**

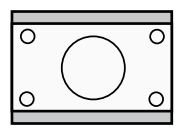

Αλλάζει το κλασικό φορμά 4:3 σε 16:9.

### **Μοντέλα 19/22/26 ιντσών**

### • **Super zoom (Δεν διατίθεται για HD)**

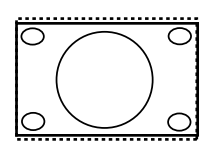

Αφαιρεί τις μαύρες γραμμές από τα πλάγια των μεταδόσεων 4:3 με ελάχιστη παραμόρφωση.

• **4:3 (Δεν διατίθεται για HD)**

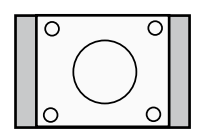

Εμφανίζει το κλασικό φορμά 4:3.

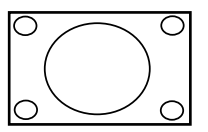

Διευρύνει το κλασικό φορμά 4:3 σε 16:9.

• **Ζουμ υποτίτλων**

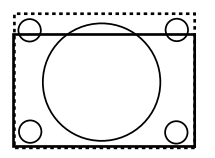

Αλλάζει το κλασικό φορμά 4:3 σε 16:9 υπό κλίμακα και δίνει δυνατότητα μετακίνησης πάνω και κάτω με πάτημα των πλήκτρων  $\blacktriangle$  ή  $\blacktriangledown$ για την εμφάνιση των υποτίτλων.

- D **Σημείωση** Η συνεχής χρήση του φορμά εικόνας **4:3** ενδέχεται να προκαλέσει παραμόρφωση της οθόνης.
- • **Επέκταση ταινίας 14:9 (Δεν διατίθεται για HD)**

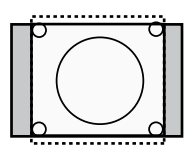

Αλλάζει το κλασικό φορμά 4:3 σε 14:9 υπό κλίμακα.

• **Επέκταση ταινίας 16:9 (Δεν διατίθεται για HD)**

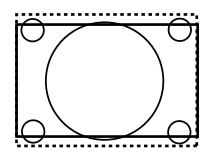

Αλλάζει το κλασικό φορμά 4:3 σε 16:9.

- D **Σημείωση** Η συνεχής χρήση του φορμά εικόνας **16:9** ενδέχεται να προκαλέσει παραμόρφωση της οθόνης.
- • **Ευρεία οθόνη**

### **Προσαρμογή των ρυθμίσεων ήχου**

Η ενότητα αυτή περιγράφει πώς μπορείτε να προσαρμόσετε τις ρυθμίσεις ήχου.

- 1. Πατήστε **MENU** στο τηλεχειριστήριο και επιλέξτε **Ήχος**.
- 2. Πατήστε ► για να ανοίξει η λίστα.

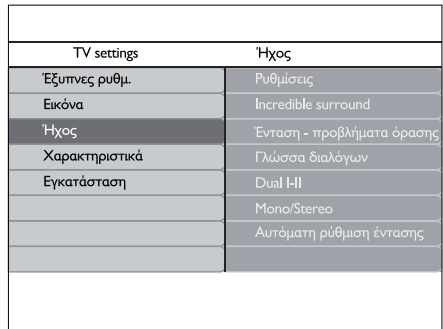

- 3. Πατήστε ▲ ή ▼ για να επιλέξετε μία από τις ακόλουθες ρυθμίσεις:
	- • **Ρυθμίσεις:**

**-Πρίμα:** Προσαρμογή της τιμής για τα πρίμα ώστε να έχετε την καλύτερη δυνατή ακρόαση.

-**Μπάσα:** Προσαρμογή της τιμής για τα μπάσα ώστε να έχετε την καλύτερη δυνατή ακρόαση.

-**Ισοστάθμιση:** Ορίζει την ισορροπία του δεξιού και αριστερού ηχείου ώστε να ταιριάζουν καλύτερα στη δική σας θέση ακρόασης.

- • **Incredible surround:** Ρυθμίζει αυτόματα την τηλεόραση στην καλύτερη διαθέσιμη λειτουργία περιβάλλοντος ήχου που μεταδίδεται. Επιλέξτε **Ανοιχτό** ή **Κλειστό**.
- • **Ένταση – Προβλήματα όρασης**: Προσαρμογή των βοηθημάτων για τις ρυθμίσεις έντασης ήχου.
- • **Γλώσσα διαλόγων:** Διαθέσιμη επιλογή μόνο για τα ψηφιακά κανάλια, όταν μεταδίδονται περισσότερες από μια γλώσσες. Παρατίθενται οι διαθέσιμες γλώσσες διαλόγων.
- • **Dual I-II:** Εάν διατίθεται, επιλέξτε μεταξύ δύο διαφορετικών γλωσσών.
- • **Mono/Stereo:** Εάν υπάρχει δυνατότητα στερεοφωνικής μετάδοσης, επιλέξτε μεταξύ μονοφωνικού και στερεοφωνικού ήχου.
- • **Αυτόματη ρύθμιση έντασης:** Μειώνει τις απότομες αλλαγές στην ένταση του ήχου, για παράδειγμα κατά τη διάρκεια διαφημίσεων ή όταν αλλάζετε από ένα κανάλι σε κάποιο άλλο. Επιλέξτε **'Ενεργ.** ή **Απενεργ.**.

## **5.4 Μετάβαση σε λειτουργία Εμπορικό ή Σπίτι**

- 1. Πατήστε **MENU** στο τηλεχειριστήριο και επιλέξτε **Εγκατάσταση** > **Προτιμήσεις** > **Θέση**.
- 2. Πατήστε ► για να ανοίξει το μενού Θέση.
- 3. Πατήστε Δ ή ν για να επιλέξετε τη λειτουργία της τηλεόρασης:
- • **Κατάστημα:** Ορίζει τις έξυπνες ρυθμίσεις σε **Ζωηρό**, ιδανικό για εμπορικό περιβάλλον. Η δυνατότητα αλλαγής ρυθμίσεων είναι περιορισμένη.
- • **Αρχική:** Δίνει στους οικιακούς χρήστες πλήρη δυνατότητα αλλαγής όλων των ρυθμίσεων της τηλεόρασης.
- 4. Πατήστε **OK** για επιβεβαίωση.
- 5. Πατήστε **MENU** για έξοδο.

### **5.5 Χρήση προχωρημένων λειτουργιών teletext**

Η τηλεόρασή σας διαθέτει μνήμη 100 σελίδων όπου αποθηκεύονται οι μεταδιδόμενες σελίδες και υποσελίδες teletext.

### **Επιλογή υποσελίδων teletext**

Μια σελίδα teletext χωράει αρκετές υποσελίδες. Οι υποσελίδες εμφανίζονται σε μια γραμμή δίπλα στον αριθμό της κύριας σελίδας.

- 1. Πατήστε **TELETEXT** στο τηλεχειριστήριο.
- 2. Επιλέξτε μια σελίδα teletext.
- 3. Πατήστε ▲ ή ▼ για να επιλέξετε μια υποσελίδα.

### **Χρήση teletext σε διπλή οθόνη**

Με την ενεργοποίηση του teletext διπλής οθόνης, το κανάλι ή η πηγή που έχετε επιλέξει εμφανίζεται στην αριστερή πλευρά της οθόνης. Το teletext εμφανίζεται στη δεξιά πλευρά.

- 1. Πατήστε **(ΔΙΠΛΗ ΟΘΟΝΗ)** στο τηλεχειριστήριο για να ενεργοποιήσετε το teletext διπλής οθόνης.
- 2. Πατήστε ξανά [12 για κανονική προβολή του teletext.
- 3. Πατήστε **TELETEXT** για να απενεργοποιήσετε τη λειτουργία Teletext.

### **Χρήση υπηρεσιών ψηφιακού κειμένου (μόνο στην Αγγλία)**

Ορισμένοι ψηφιακοί τηλεοπτικοί σταθμοί στην Αγγλία παρέχουν αποκλειστικές υπηρεσίες ψηφιακού κειμένου ή υπηρεσίες που απαιτούν την επέμβαση του χρήστη (για παράδειγμα, το BBC1). Αυτές οι υπηρεσίες λειτουργούν όπως το απλό teletext με προσθήκη αριθμητικών και έγχρωμων πλήκτρων καθώς και πλήκτρων πλοήγησης.

- 1. Πατήστε **TELETEXT** στο τηλεχειριστήριο.
- 2. Πατήστε Δ, v, ►, ◄ για να επιλέξετε ή να επισημάνετε στοιχεία.
- 3. Πατήστε **OK** για επιβεβαίωση ή ενεργοποίηση.
- 4. Πατήστε ένα από τα έγχρωμα πλήκτρα για να ενεργοποιήσετε μια επιλογή.
- 5. Πατήστε **MHEG Cancel** για να ακυρώσετε το ψηφιακό κείμενο ή τις υπηρεσίες που απαιτούν επέμβαση του χρήστη.
- **Θ Πατήστε** OPTION μία φορά για να εστιάσετε στο πάνω μέρος της οθόνης, δύο φορές για να εστιάσετε στο κάτω μέρος της οθόνης, τρεις φορές για να επιστρέψτε στην κανονική εμφάνιση.
- C **Προσοχή** Οι υπηρεσίες ψηφιακού κειμένου εμποδίζονται όταν πραγματοποιείται μετάδοση υποτίτλων και έχει επιλεχθεί **Subtitle On** στο μενού **Χαρακτηριστικά** όπως περιγράφεται στην Ενότητα 5.8 Υπότιτλοι.

## **5.6 Χρήση ηλεκτρονικού οδηγού προγράμματος**

Το EPG είναι ένας οδηγός που εμφανίζει στην οθόνη τα προγραμματισμένα ψηφιακά τηλεοπτικά προγράμματα. Αυτός ο οδηγός δεν διατίθεται με αναλογικά κανάλια.

Μπορείτε να πραγματοποιήσετε περιήγηση, επιλογή και προβολή προγραμμάτων.

Υπάρχουν δυο τύποι EPG, **"Now and Next"** και **"7 or 8 day"**. Ο οδηγός **"Now and Next"** είναι πάντα διαθέσιμος ενώ ο οδηγός **"7 or 8 day"** διατίθεται μόνο σε ορισμένες χώρες.

Μέσα από το μενού EPG μπορείτε να:

- εμφανίσετε μια λίστα με τα τρέχοντα μεταδιδόμενα ψηφιακά προγράμματα.
- εμφανίσετε μελλοντικά προγράμματα.
- να ομαδοποιήσετε προγράμματα.

### **Ενεργοποίηση EPG**

- D **Σημείωση** Την πρώτη φορά που θα χρησιμοποιήσετε τον ηλεκτρονικό οδηγό προγράμματος, ενδέχεται να σας ζητηθεί να πραγματοποιήσετε ενημέρωση. Σε αυτή την περίπτωση, ακολουθήστε τις οδηγίες της οθόνης.
- 1. Πατήστε **GUIDE** στο τηλεχειριστήριο, ανοίγει το EPG "Now and Next" και εμφανίζονται στην οθόνη λεπτομερείς πληροφορίες για το τρέχον πρόγραμμα.

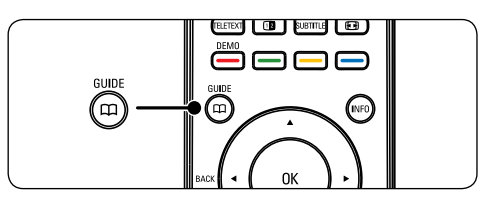

2. Χρησιμοποιήστε τα έγχρωμα πλήκτρα στο τηλεχειριστήριο για να ενεργοποιήσετε τις διαθέσιμες ενέργειες.

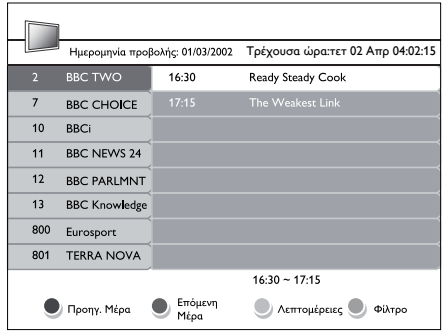

- 3. Χρησιμοποιήστε τα έγχρωμα πλήκτρα για να δείτε το 7 or 8 day EPG.
	- • **Προηγ. Μέρα** (κόκκινο): Παραθέτει το EPG της προηγούμενης ημέρας.
	- • **Επόμενη Μέρα** (πράσινο): Παραθέτει το EPG της επόμενης ημέρας.
	- • **Λεπτομέρειες** (κίτρινο): Εμφανίζει την περιγραφή του προγράμματος.
	- • **Φίλτρο** (μπλε): Ομαδοποίηση προγραμμάτων.

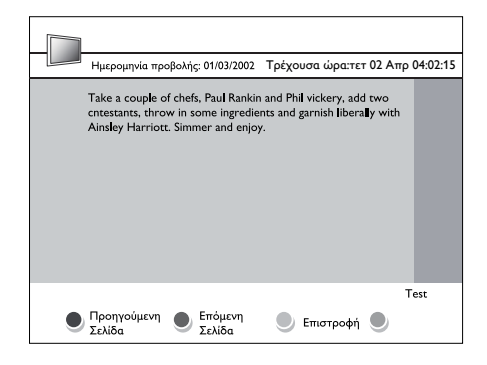

4. Πατήστε **GUIDE** για έξοδο από το EPG.

### **5.7 Προσαρμογή ρυθμίσεων χαρακτηριστικών**

- 1. Πατήστε **MENU** στο τηλεχειριστήριο και επιλέξτε **Χαρακτηριστικά.**
- 2. Πατήστε ► για να ανοίξει.

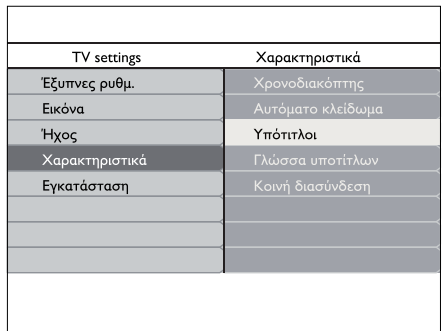

- 3. Πατήστε ▲ ή ▼ για να επιλέξετε μία από τις ακόλουθες ρυθμίσεις:
	- • **Χρονοδιακόπτης**
	- • **Αυτόματο κλείδωμα**
	- • **Υπότιτλοι**
	- • **Γλώσσα υποτίτλων**
	- • **Κοινή διασύνδεση**

### **Χρήση χρονοδιακοπτών**

Πατήστε **MENU** στο τηλεχειριστήριο και επιλέξτε **Χαρακτηριστικά** > **Χρονοδιακόπτης** > **Ρολόι**.

- • **Λειτ. αυτομ. ρολογ.:** Μπορείτε να ρυθμίσετε το ρολόι με αυτόματο ή μη τρόπο.
	- • **Χειροκίνητος:** Σας δίνει τη δυνατότητα να εισάγετε την τρέχουσα ώρα και ημέρα της εβδομάδας μόνοι σας.
	- • **Αυτόματο:** Σας δίνει τη δυνατότητα να επιλέξετε το κανάλι από όπου θα διαβάσει η τηλεόραση την ώρα.
- • **Ζώνη ώρας:** Η ώρα ρυθμίζεται με βάση την ώρα Γκρίνουϊτς.

#### **Αυτόματη μετάβαση της τηλεόρασης σε αναμονή (Χρόν. Διακ. Λειτ.)**

Ο χρονοδιακόπτης ύπνου πραγματοποιεί εναλλαγή της λειτουργίας της τηλεόρασης σε αναμονή μετά από καθορισμένο χρονικό διάστημα.

- 1. Πατήστε **MENU** στο τηλεχειριστήριο και επιλέξτε **Χαρακτηριστικά** > **Χρονοδιακόπτης** > **Χρονοδιακόπτης ύπνου**.
- 2. Πατήστε ► για να ανοίξει το μενού **Χρονοδιακόπτης ύπνου.**
- 3. Πατήστε ▲ ή ▼ για να ορίσετε το χρόνο σε όποια τιμή θέλετε, έως 180 λεπτά, με βήμα 5 λεπτών. Εάν ορίσετε το χρόνο στα 0 λεπτά, ο χρονοδιακόπτης ύπνου απενεργοποιείται.
- 4. Πατήστε **OK** για να ενεργοποιήσετε το χρονοδιακόπτη ύπνου.
- D **Σημείωση** Μπορείτε, βεβαίως, να απενεργοποιήσετε την τηλεόρασή σας πριν την ώρα εκείνη ή να πραγματοποιήσετε μηδενισμό του χρονοδιακόπτη ύπνου κατά τη διάρκεια της αντίστροφης μέτρησης.

### **Αυτόματη ενεργοποίηση της τηλεόρασης (Ώρα έναρξης)**

Με την επιλογή Ώρα έναρξης, η τηλεόραση ενεργοποιείται αυτόματα σε συγκεκριμένο κανάλι κάποια συγκεκριμένη ώρα, ενώ βρίσκεται σε κατάσταση αναμονής.

- 1. Πατήστε **MENU** στο τηλεχειριστήριο και επιλέξτε **Χαρακτηριστικά** > **Χρονοδιακόπτης** > **Ώρα έναρξης**.
- 2. Πατήστε ► για να ανοίξει το μενού **Ώρα έναρξης**.
- 3. Χρησιμοποιήστε τα Δ ή ν, ► ή ◀ για να επιλέξετε και να ανοίξετε τα στοιχεία μενού για να ορίσετε κανάλι, ημέρα της εβδομάδας, συχνότητα και ώρα έναρξης.
- 4. Πατήστε **OK** για να επιβεβαιώσετε την επιλογή σας.
- 5. Πατήστε **MENU** για έξοδο.

 $\odot$  **Συμβουλή** Για να απενεργοποιήσετε την Ώρα έναρξης, επιλέξτε **Απενεργ.** στο μενού **Ώρα έναρξης**.

### **Αυτόματη απενεργοποίηση της τηλεόρασης (Ώρα λήξης)**

Με την επιλογή Ώρα λήξης, η τηλεόραση τίθεται σε κατάσταση αναμονής μια συγκεκριμένη ώρα.

- 1. Πατήστε **MENU** στο τηλεχειριστήριο και επιλέξτε **Χαρακτηριστικά** > **Χρονοδιακόπτης** > **Ώρα λήξης**.
- 2. Πατήστε ► για να ανοίξει το μενού **Ώρα λήξης**.
- 3. Χρησιμοποιήστε τα Δ ή  $\blacktriangledown$ , ► ή ◀ για να επιλέξετε και να ανοίξετε τα στοιχεία μενού για να ορίσετε ημέρα της εβδομάδας.
- 4. Πατήστε **OK** για επιβεβαίωση.
- 5. Πατήστε **MENU** για έξοδο.
- D **Σημείωση** Μπορείτε, βεβαίως, να απενεργοποιήσετε την τηλεόρασή σας πριν την ώρα εκείνη ή να επανεκκινήσετε το χρονοδιακόπτη ύπνου κατά τη διάρκεια της αντίστροφης μέτρησης.

### **Κλείδωμα τηλεοπτικών καναλιών ή συνδεδεμένων συσκευών (Αυτόματο κλείδωμα)**

Κλειδώστε τηλεοπτικά κανάλια ή συνδεδεμένες συσκευές με έναν τετραψήφιο κωδικό για να εξασφαλίσετε ότι τα παιδιά σας δεν παρακολουθούν ανεπιθύμητο περιεχόμενο.

### **Ορισμός ή αλλαγή κωδικού για τη λειτουργία Αυτόματο κλείδωμα**

- 1. Πατήστε **MENU** στο τηλεχειριστήριο και επιλέξτε **Χαρακτηριστικά** > **Αυτόματο κλείδωμα** > **Αλλαγή κωδικού**.
- 2. Πατήστε ► για να ορίσετε τον κωδικό.
- 3. Εισάγετε τον κωδικό σας με τα

αριθμητικά πλήκτρα. Το μενού **Χαρακτηριστικά** εμφανίζεται ξανά με ένα μήνυμα που επιβεβαιώνει ότι ο κωδικός σας δημιουργήθηκε ή άλλαξε.

E Εναλλακτικά, χρησιμοποιήστε το γενικό κωδικό 0711 για να επαναφέρετε τον κωδικό PIN.

#### **Άνοιγμα του μενού Αυτόματο κλείδωμα**

- 1. Πατήστε **MENU** στο τηλεχειριστήριο και επιλέξτε **Χαρακτηριστικά** > **Αυτόματο κλείδωμα** και πατήστε ▶ για να εισάνετε τον κωδικό σας.
- 2. Χρησιμοποιήστε τα αριθμητικά πλήκτρα για να εισαγάγετε τον κωδικό σας.

#### **Ξεκλείδωμα όλων των καναλιών και των συνδεδεμένων συσκευών**

- 1. Στο μενού **Αυτόματο κλείδωμα**, επιλέξτε **Διαγραφή όλων.**
- 2. Πατήστε **OK**.

#### **Κλείδωμα ή ξεκλείδωμα ενός ή περισσότερων καναλιών και συνδεδεμένων συσκευών**

- 1. Στο μενού **Αυτόματο κλείδωμα**, επιλέξτε **Κλειδ. Προγραμμ.**.
- 2. Πατήστε ► για να ανοίξει.
- 3. Πατήστε ▲ ή ▼ για να επιλέξετε **Channel lock**.
- 4. Πατήστε ► για να κλειδώσετε ή να ξεκλειδώσετε το κανάλι.

#### **Ορισμός γονικών διαβαθμίσεων**

Ορισμένοι ψηφιακοί τηλεοπτικοί σταθμοί διαβαθμίζουν τα προγράμματά τους με κριτήριο την ηλικία. Μπορείτε να ρυθμίσετε την τηλεόρασή σας να εμφανίζει μόνο τα προγράμματα εκείνα των οποίων η διαβάθμιση είναι υψηλότερη από την ηλικία του παιδιού σας.

- 1. Στο μενού **Αυτόματο κλείδωμα**, επιλέξτε **Γονική διαβάθμιση**.
- 2. Πατήστε ► για να ανοίξει.
- 3. Πατήστε ▲ ή ▼ νια να επιλέξετε **age rating**.
- 4. Επιλέξτε την ηλικία και πατήστε **OK**.
- 5. Πατήστε **MENU** για να κλείσει το μενού.

# **5.8 Χρήση υποτίτλων**

Μπορείτε να ενεργοποιήσετε τους υπότιτλους για κάθε τηλεοπτικό κανάλι. Οι υπότιτλοι μεταδίδονται μέσω teletext ή ψηφιακών μεταδόσεων DVB-T. Στις ψηφιακές μεταδόσεις, μπορείτε ακόμα να επιλέξετε τη γλώσσα υποτίτλων που προτιμάτε..

- 1. Πατήστε **MENU** στο τηλεχειριστήριο και επιλέξτε **Χαρακτηριστικά** > **Υπότιτλοι**.
- 2. Πατήστε ► για να ανοίξει η λίστα.

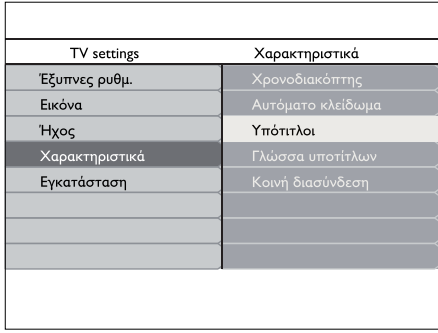

- 3. Πατήστε ▲ ή ▼ για να επιλέξετε **Ενεργ.** για να εμφανίζονται πάντα υπότιτλοι ή **Ενεργ. κατά τη σίγαση** για να εμφανίζονται υπότιτλοι μόνο όταν έχει πραγματοποιηθεί σίγαση του ήχου με το πλήκτρο  $\mathbb{I} \mathbb{X}$  από το τηλεχειριστήριο.
- 4. Πατήστε **OK** για να επιστρέψετε στο μενού **Χαρακτηριστικά**.

#### **Επιλογή γλώσσας υποτίτλων σε ψηφιακά τηλεοπτικά κανάλια**

- D **Σημείωση** Όταν επιλέγετε γλώσσα υποτίτλων σε ένα ψηφιακό τηλεοπτικό κανάλι, όπως περιγράφεται παρακάτω, η προτιμώμενη γλώσσα υποτίτλων που έχει οριστεί στο μενού **Εγκατάσταση** αντικαθίσταται προσωρινά.
- 1. Πατήστε **MENU** στο τηλεχειριστήριο και επιλέξτε **Χαρακτηριστικά** > **Γλώσσα υποτίτλων**.
- 2. Πατήστε ► για να ανοίξετε τη λίστα των διαθέσιμων γλωσσών.
- 3. Πατήστε ▲ ή ▼ για να επιλέξετε μια γλώσσα υποτίτλων.
- 4. Πατήστε **OK**.

### **5.9 Ακρόαση ψηφιακών ραδιοφωνικών καναλιών**

Εάν υπάρχει δυνατότητα ψηφιακής αναμετάδοσης, πραγματοποιείται αυτόματη εγκατάσταση ψηφιακών ραδιοφωνικών καναλιών κατά τη διάρκεια της εγκατάστασης. Για να αλλάξετε τη σειρά των ψηφιακών ραδιοφωνικών καναλιών, δείτε την Ενότητα 6.3 Επαναρρύθμιση καναλιών.

- 1. Πατήστε **OK** στο τηλεχειριστήριο. Εμφανίζεται το μενού **Όλα τα κανάλια**.
- 2. Χρησιμοποιήστε τα αριθμητικά πλήκτρα για να επιλέξετε ένα ραδιοφωνικό κανάλι.
- 3. Πατήστε **OK**.

# **5.10 Ενημέρωση του λογισμικού της τηλεόρασης**

Η Philips βελτιώνει συνεχώς τα προϊόντα της και σας συνιστά να ενημερώνετε το λογισμικό της τηλεόρασής σας κάθε φορά που υπάρχουν διαθέσιμες ενημερώσεις. Για διαθεσιμότητα επισκεφθείτε τη διεύθυνση www.philips.com/support.

### **Διαπίστωση τρέχουσας έκδοσης λογισμικού**

1. Πατήστε **MENU** στο τηλεχειριστήριο και επιλέξτε Εγκατάσταση > Τρέχουσες **πληροφορίες λογισμικού**.

### **Ενημέρωση λογισμικού (ψηφιακές μεταδόσεις)**

Εάν χρησιμοποιείτε ψηφιακές μεταδόσεις (DVB-T), η τηλεόρασή σας λαμβάνει αυτόματα ενημερώσεις λογισμικού. Εάν λάβετε ένα

μήνυμα στην οθόνη που θα σας ζητάει να ενημερώσετε το λογισμικό:

- • Επιλέξτε **Now** (συνιστάται) για άμεση ενημέρωση του λογισμικού.
- • Επιλέξτε **Later** για να σας υπενθυμίσει να ενημερώσετε το λογισμικό αργότερα.
- • Επιλέξτε **Ακύρωση** για να διακόψετε τη διαδικασία ενημέρωσης (δεν συνιστάται).

# **6 Εγκατάσταση καναλιών**

Την πρώτη φορά που θα ρυθμίσετε την τηλεόρασή σας, θα σας ζητηθεί να επιλέξετε μία κατάλληλη γλώσσα μενού και να πραγματοποιήσετε αυτόματη εγκατάσταση των ψηφιακών τηλεοπτικών και ραδιοφωνικών καναλιών (εάν υπάρχουν).

Αυτό το κεφάλαιο παρέχει οδηγίες σχετικά με τον τρόπο επανεγκατάστασης καναλιών καθώς και άλλες χρήσιμες λειτουργίες εγκατάστασης καναλιών.

D **Σημείωση** Η επανεγκατάσταση καναλιών τροποποιεί τη λίστα **Όλα τα κανάλια**.

### **6.1 Αυτόματη εγκατάσταση καναλιών**

Σε αυτή την ενότητα περιγράφεται η διαδικασία αυτόματης αναζήτησης και αποθήκευσης καναλιών. Οι οδηγίες αφορούν και τα αναλογικά και τα ψηφιακά κανάλια.

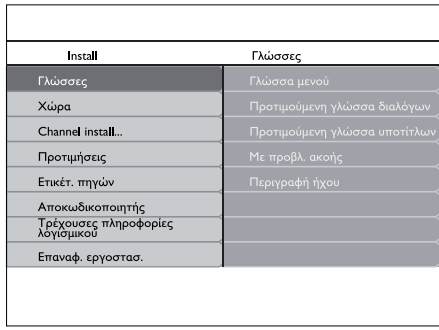

#### **Βήμα 1: Επιλέξτε τη γλώσσα του μενού**

- 1. Πατήστε **MENU** στο τηλεχειριστήριο και επιλέξτε **Εγκατάσταση** > **Γλώσσα**.
- 2. Πατήστε ► για να ανοίξει το **Γλώσσα μενού**.
- 3. Πατήστε ▲ ή ▼ για να επιλέξετε τη γλώσσα σας.
- 4. Πατήστε **OK** για επιβεβαίωση.
- 5. Πατήστε < για να επιστρέψετε στο μενού **Εγκατάσταση**.

Εκτός από τη γλώσσα του μενού μπορείτε να διαμορφώσετε και τις ακόλουθες ρυθμίσεις γλώσσας μέσω του μενού **Γλώσσες** (μόνο σε ψηφιακά κανάλια):

- • **Προτιμούμενη γλώσσα διαλόγων:** Επιλέξτε μία από τις διαθέσιμες γλώσσες διαλόγων ως προτιμώμενη γλώσσα διαλόγων. Για περισσότερες πληροφορίες, δείτε την Ενότητα 5.3 Προσαρμογή ρυθμίσεων ήχου.
- • **Προτιμούμενη γλώσσα υποτίτλων:** Επιλέξτε μία από τις διαθέσιμες γλώσσες υποτίτλων. Για περισσότερες πληροφορίες, δείτε την Ενότητα 5.8 Επιλογή γλώσσας υποτίτλων σε ψηφιακά τηλεοπτικά κανάλια.
- • **Με προβλ. ακοής:** Αν υπάρχει δυνατότητα, επιλέξτε **Ενεργ.** για να εμφανίσετε την έκδοση υποτίτλων για άτομα με προβλήματα ακοής στην προτιμώμενη γλώσσα.
- • **Περιγραφή ήχου:** Αν υπάρχει δυνατότητα, επιλέξτε **Ενεργ.** για να ακούτε την περιγραφή του ήχου στην προτιμώμενη γλώσσα.

### **Βήμα 2 Επιλέξτε τη χώρα σας**

Επιλέξτε τη χώρα στην οποία βρίσκεστε. Η τηλεόραση εγκαθιστά και διευθετεί τα κανάλια ανάλογα με τη χώρα σας.

- 1. Στο μενού Εγκατάσταση, πατήστε v για να επιλέξετε **Χώρα**.
- 2. Πατήστε ► για να ανοίξει η λίστα.
- 3. Πατήστε ▲ ή για να επιλέξετε τη χώρα σας.
- 4. Πατήστε < για να επιστρέψετε στο μενού **Εγκατάσταση**.

### **Βήμα 3 Εγκατάσταση καναλιών**

Η τηλεόρασή σας πραγματοποιεί αναζήτηση και αποθήκευση όλων των διαθέσιμων αναλογικών και ψηφιακών τηλεοπτικών καναλιών καθώς και όλων των ψηφιακών ραδιοφωνικών καναλιών.

- 1. Στο μενού **Εγκατάσταση**, πατήστε *A* ή ï για να επιλέξετε **Εγκατάσταση καναλιών > Αυτόματη εγκατάσταση**.
- 2. Πατήστε ► για να επιλέξετε **Έναρξη τώρα**.
- 3. Πατήστε **OK**.
- 4. Πατήστε το πράσινο πλήκτρο για έναρξη. Η εγκατάσταση μπορεί να διαρκέσει μερικά λεπτά.
- 5. Όταν ολοκληρωθεί η αναζήτηση καναλιών, πατήστε το κόκκινο πλήκτρο για να επιστρέψετε στο μενού Εγκατάσταση.
- 6. Πατήστε **MENU** για έξοδο.
- E **Συμβουλή** Εάν εντοπιστούν ψηφιακά τηλεοπτικά κανάλια, ενδέχεται να υπάρχουν ορισμένοι κενοί αριθμοί καναλιών στη λίστα με τα εγκατεστημένα κανάλια. Εάν θέλετε να μετονομάσετε, να αλλάξετε τη σειρά ή να απεγκαταστήσετε αποθηκευμένα κανάλια, δείτε την Ενότητα 6.3 Επαναδιάταξη καναλιών.

### **6.2 Χειροκίνητη εγκατάσταση καναλιών**

Σε αυτή την ενότητα περιγράφεται η διαδικασία χειροκίνητης αναζήτησης και αποθήκευσης αναλογικών τηλεοπτικών καναλιών. Αν θέλετε να αναζητήσετε και να αποθηκεύσετε ένα ψηφιακό κανάλι, δείτε την Ενότητα 6.7. Δοκιμή ψηφιακής λήψης

## **Βήμα 1 Επιλέξτε σύστημα**

 $\bigoplus$  **Σημείωση** Προχωρήστε στο Βήμα 2 Αναζήτηση και αποθήκευση νέων τηλεοπτικών καναλιών εάν οι ρυθμίσεις του συστήματος είναι σωστές.

- 1. Πατήστε **MENU** στο τηλεχειριστήριο και επιλέξτε **Εγκατάσταση** > **Εγκατάσταση καναλιών** > **Αναλογικό: Χειροκίνητη εγκατάσταση**.
- 2. Πατήστε ► για να ανοίξει το μενού **Εγκατάσταση καναλιών** και επισημαίνεται το **Σύστημα**.
- 3. Πατήστε ► για να ανοίξει η λίστα **Σύστημα**.

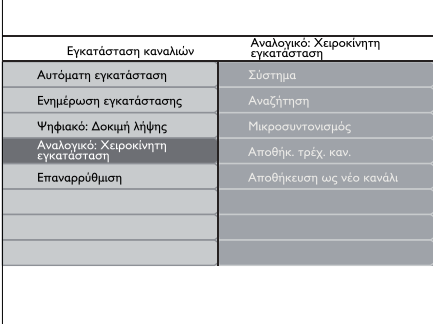

- 4. Πατήστε ▲ ή ▼ για να επιλέξετε χώρα ή περιοχή.
- 5. Πατήστε < για να επιστρέψετε στο μενού **Εγκατάσταση καναλιών**.

#### **Βήμα 2 Πραγματοποιήστε αναζήτηση και αποθήκευση νέων τηλεοπτικών καναλιών**

- 1. Πατήστε **MENU** στο τηλεχειριστήριο και επιλέξτε **Εγκατάσταση** > **Εγκατάσταση καναλιών** > **Αναλογικό: Χειροκίνητη εγκατάσταση** > **Αναζήτηση**.
- 2. Πατήστε ► για να ανοίξει το μενού **Αναζήτηση**.
- 3. Πατήστε το κόκκινο πλήκτρο και χρησιμοποιήστε τα αριθμητικά πλήκτρα στο τηλεχειριστήριο για να εισάγετε την τριψήφια συχνότητα. Εναλλακτικά, πατήστε το πράσινο πλήκτρο για να πραγματοποιήσετε αυτόματη αναζήτηση για το επόμενο κανάλι.
- 4. Πατήστε < όταν βρεθεί το νέο κανάλι.
- 5. Επιλέξτε **Αποθήκευση ως νέο κανάλι** και πατήστε  $\blacktriangleright$  για είσοδο.
- 6. Πατήστε **OK** για να αποθηκεύσετε το κανάλι αυτό.

Ο αριθμός του καναλιού θα εμφανιστεί στην οθόνη.

7. Πατήστε **MENU** για έξοδο.

#### **Μικροσυντονισμός αναλογικών καναλιών**

Μπορείτε να πραγματοποιήσετε μη αυτόματο μικροσυντονισμό αναλογικών καναλιών όταν η λήψη είναι κακή.

- 1. Πατήστε **MENU** στο τηλεχειριστήριο και επιλέξτε **Εγκατάσταση** > **Εγκατάσταση καναλιών** > **Αναλογικό: Χειροκίνητη εγκατάσταση** > **Μικροσυντονισμός**.
- 2. Πατήστε ► για να ανοίξει το μενού **Μικροσυντονισμός**.
- 3. Πατήστε Δ ή v για να προσαρμόσετε τη συχνότητα.
- 4. Πατήστε **OK** όταν τελειώσετε.
- 5. Επιλέξτε **Αποθήκ. τρέχ. καν.** για να αποθηκεύσετε το μικροσυντονισμένο κανάλι στον τρέχοντα αριθμό καναλιού.
- 6. Πατήστε ► για είσοδο.
- 7. Πατήστε **OK**.
- 8. Πατήστε **MENU** για έξοδο.

## **6.3 Επαναρρύθμιση καναλιών**

1. Πατήστε **MENU** στο τηλεχειριστήριο και επιλέξτε **Εγκατάσταση** > **Εγκατάσταση καναλιών** > **Επαναρρύθμιση**.

EL

- 2. Πατήστε ► για να ανοίξει η λίστα **Επαναρρύθμιση**.
- 3. Πατήστε ▲ ή ▼ για να επιλέξετε το κανάλι του οποίου θέλετε να αλλάξετε τη σειρά.
- 4. Πατήστε το κίτρινο πλήκτρο για να μετακινήσετε το κανάλι προς τα πάνω μέσα στη λίστα ή πατήστε το μπλε πλήκτρο για να μετακινήσετε το κανάλι προς τα κάτω μέσα στη λίστα.
- 5. Πατήστε **MENU** για έξοδο.

### **6.4 Αλλαγή ονόματος καναλιών**

- 1. Πατήστε **MENU** στο τηλεχειριστήριο και επιλέξτε **Εγκατάσταση** > **Εγκατάσταση καναλιών** > **Επαναρρύθμιση**.
- 2. Πατήστε ► για να ανοίξει η λίστα **Επαναρρύθμιση**.
- 3. Πατήστε ▲ ή ▼ μέσα στη λίστα **Επαναρρύθμιση** για να επιλέξετε το κανάλι που θέλετε να μετονομάσετε.
- 4. Πατήστε το κόκκινο πλήκτρο.
- 5. Πατήστε < και ► για να επιλέξετε γαρακτήρες ή ▲ και ▼ νια να αλλάξετε τους χαρακτήρες. Το διάστημα, οι αριθμοί (0-9) και άλλοι ειδικοί χαρακτήρες βρίσκονται μεταξύ **z** και **A**.
- 6. Πατήστε το πράσινο πλήκτρο ή **OK** για να ολοκληρώσετε τη διαδικασία.
- E **Συμβουλή** Διαγράψτε όλους τους χαρακτήρες πατώντας το κίτρινο πλήκτρο. Διαγράψτε μόνο τους επισημασμένους χαρακτήρες πατώντας το μπλε πλήκτρο.

### **6.5 Απεγκατάσταση ή επανεγκατάσταση καναλιών**

- 1. Μπορείτε να απεγκαταστήσετε ένα αποθηκευμένο κανάλι ή να εγκαταστήσετε ξανά ένα απεγκατεστημένο κανάλι. Πατήστε **MENU** στο τηλεχειριστήριο και επιλέξτε **Εγκατάσταση** > **Εγκατάσταση καναλιών** > **Επαναρρύθμιση**.
- 2. Πατήστε ► για να ανοίξει η λίστα **Επαναρρύθμιση**.
- 3. Πατήστε ▲ ή ▼ για να επιλέξετε το κανάλι που θέλετε να απεγκαταστήσετε ή να επανεγκαταστήσετε.
- 4. Πατήστε το πράσινο πλήκτρο για να απεγκαταστήσετε ή να επανεγκαταστήσετε το κανάλι.
- 5. Πατήστε **MENU** για έξοδο.

## **6.6 Μη αυτόματη ενημέρωση της λίστας καναλιών**

μπορείτε να πραγματοποιήσετε και μη αυτόματη ενημέρωση της λίστας καναλιών.

- 1. Πατήστε **MENU** στο τηλεχειριστήριο και επιλέξτε **Εγκατάσταση** > **Εγκατάσταση καναλιών** > **Ενημέρωση εγκατάστασης**.
- 2. Πατήστε ► για να ανοίξει το μενού **Ενημέρωση εγκατάστασης**. Επισημαίνεται η επιλογή **Έναρξη τώρα**.
- 3. Πατήστε **OK**.
- 4. Πατήστε το πράσινο πλήκτρο για να ξεκινήσει η ενημέρωση. Αυτό μπορεί να διαρκέσει μερικά λεπτά.
- 5. Όταν ολοκληρωθεί η ενημέρωση, πατήστε το κόκκινο πλήκτρο για να επιστρέψετε στο μενού **Εγκατάσταση καναλιών**.
- 6. Πατήστε **MENU** για έξοδο.

#### **6 . 7 Δοκιμή ψηφιακής λήψης**

Εάν χρησιμοποιείτε ψηφι ακές μετ αδόσει ς , μπορείτε να ελέγξετε την ποιότητα κ α ι την ισχύ του σήμ ατος των ψηφι ακών κ α ν αλιών. Αυτό σας επιτρέπει να μετ ακινείτε την κερ α ία σας ή το δορυφορικό πιάτο κ α ι να τα δοκιμάζετε.

- 1. Πατήστε **MENU** στο τηλεχειριστήριο και επιλέξτε **Εγκατάσταση** > **Εγκατάσταση καναλιών** > **Ψηφιακό: Δοκιμή λήψης** .
- 2. Π ατήστε **OK** .
- 3. Π ατήστε το πράσινο πλήκτρο για να ξεκινήσει αυτόμ α τα η δοκιμή ή πληκτρολογήστε τη συχνότητα του καναλιού που θέλετε να δοκιμάσετε. Αν η ποιότητα και η ισχύς του σήματος δεν είν α ι κ αλή, αλλάξτε τη θέση της κερ α ίας ή του δορυφορικού πιάτου κ α ι δοκιμάστε ξ ανά.
- 4. Ότ α ν τελειώσετε, π ατήστε το κίτρινο πλήκτρο για να αποθηκεύσετε τη συχνότητ α .
- 5. Π ατήστε το κόκκινο πλήκτρο για να επιστρέψετε στο μενού **Εγκατάσταση καναλιών** .
- 6. Π ατήστε **MENU** για έξοδο.
- $\bigoplus$  **Σημείωση** Εάν αντιμετωπίζετε ακόμα προβλήμ α τα με τη λήψη των ψηφι ακών μετ αδόσεων, επικοινωνήστε με έν α ν εξειδικευμένο τεχνικό.

# **7 Σύνδεση συσκευών**

εξοπλισμό, πιέστε το πλήκτρο **SOURCE** στο τηλεχειριστήριο: μία φορά για να επιλέξετε **EXT 1**, δύο φορές για να επιλέξετε **EXT 2** κλπ. Για ορισμένες συσκευές (συνδεδεμένες στην υποδοχή

### **7.1 Επισκόπηση σύνδεσης**

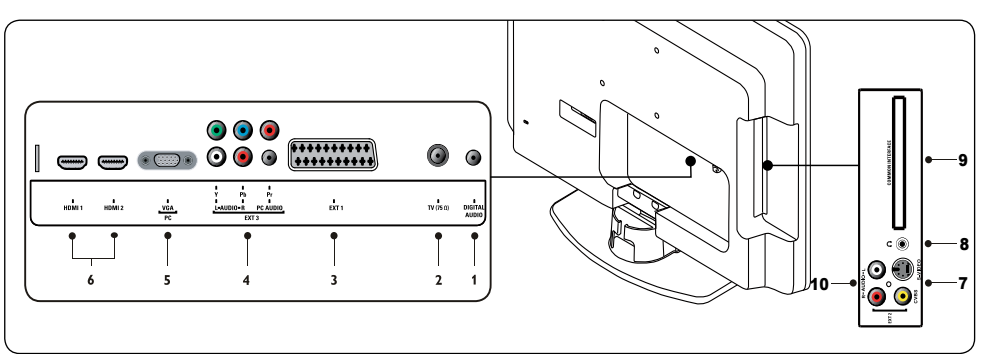

### **Πίσω υποδοχές σύνδεσης**

- 1. **Έξοδος ψηφιακού ήχου** Υποδοχές cinch εξόδου ήχου για συστήματα home theatre κλπ.
- 2. **TV (75 Ω)** Κεραία τηλεόρασης.
- 3. **EXT 1 - SCART (είσοδος-έξοδος)** Για διάφορους τύπους εξοπλισμού, όπως οι συσκευές εγγραφής βίντεο, οι βιντεοκάμερες (VHS, φορμά 8 χιλ. ή Hi 8), οι αποκωδικοποιητές, οι δορυφορικοί δέκτες, οι συσκευές αναπαραγωγής DVD, οι κονσόλες παιχνιδιών ή οι συσκευές που παράγουν σήμα RGB.

### 4. **EXT 3 – Υποδοχές component ήχου Η/Υ /YPbPr / ήχου L/R (είσοδος)**

Υποδοχές εισόδου component για ήχο Η/Υ και εικόνα (Y Pb Pr) και ήχο L/R για Η/Υ (για τη σύνδεση Η/Υ μέσω προσαρμογέα DVI-HDMI), συσκευές αναπαραγωγής DVD, ψηφιακούς δέκτες, κονσόλες παιχνιδιών και άλλες συσκευές εικόνας σήματος component.

#### 5. **Υποδοχή (είσοδος) VGA (H/Y)** ή υπολογιστής. Για να προβάλετε εικόνες χρησιμοποιώντας το συνδεδεμένο

SCART), αυτή η επιλογή γίνεται αυτόματα.

### 6. **HDMI (είσοδος) 1/2**

Υποδοχές εισόδου HDMI για συσκευές αναπαραγωγής δίσκων Blu-ray, ψηφιακούς δέκτες, κονσόλες παιχνιδιών και άλλες συσκευές υψηλής ευκρίνειας.

### **Πλαϊνές υποδοχές**

### 7. **EXT2-CVBS/S-Video**

Υποδοχή εισόδου εικόνας τύπου cinch για συσκευές σύνθετου σήματος. Υποδοχή εισόδου S-Video για συσκευές S-Video

### 8. **Ακουστικά**

Στερεοφωνική μίνι υποδοχή, μεγέθους π.χ. 3,5 mm

#### 9. **Κοινή διασύνδεση (CI)** Υποδοχή για μονάδες CA.

#### 10. **AUDIO L/R**

Υποδοχές εισόδου Audio L/R για συσκευές σύνθετου σήματος και S-Video.εμπειρία σας συνδέοντας τις συσκευές σας με τις καλύτερες δυνατές συνδέσεις. Αφού συνδέσετε τις συσκευές, ενεργοποιήστε τις όπως περιγράφεται στην Ενότητα 7.4 Ρύθμιση συσκευών.

# **7.2 Σύνδεση συσκευών**

Αυτή η ενότητα περιγράφει πώς μπορείτε να συνδέσετε διάφορες συσκευές σε διαφορετικές υποδοχές και συμπληρώνει τα παραδείγματα που παρέχονται στις Οδηγίες γρήγορης έναρξης.

C **Προσοχή** Αποσυνδέετε το καλώδιο ρεύματος πριν τη σύνδεση συσκευών.

D **Σημείωση** Για τη σύνδεση μιας συσκευής στην τηλεόραση, ενδέχεται να χρησιμοποιηθούν διαφορετικοί τύποι υποδοχών, ανάλογα με τη διαθεσιμότητα και τις ανάγκες σας.

### **Συσκευή αναπαραγωγής δίσκων Blu-ray**

Για εικόνα πλήρους υψηλής ευκρίνειας, συνδέστε ένα καλώδιο HDMI όπως απεικονίζεται:

#### **Συσκευή αναπαραγωγής DVD**

Για εικόνα DVD , συνδέστε ένα καλώδιο SCART όπως απεικονίζεται:

#### **Δορυφορικός δέκτης**

Για να λάβετε αναλογικά κανάλια μέσω κεραίας και ψηφιακά κανάλια μέσω δορυφορικού δέκτη, συνδέστε ένα καλώδιο κεραίας και ένα καλώδιο SCART όπως απεικονίζεται:

#### **Ψηφιακός δέκτης HD**

Για λήψη αναλογικών καναλιών μέσω κεραίας και ψηφιακών καναλιών μέσω ψηφιακού δέκτη HD, συνδέστε δύο καλώδια κεραίας και ένα καλώδιο HDMI, όπως απεικονίζεται:

#### **Συνδυασμένη συσκευή εγγραφής DVD και Ψηφιακός δέκτης**

Για λήψη αναλογικών καναλιών μέσω κεραίας και εγγραφή προγραμμάτων σε συνδυασμένη συσκευή εγγραφής DVD και ψηφιακού δέκτη, συνδέστε δύο καλώδια κεραίας και ένα καλώδιο SCART όπως απεικονίζεται

#### **Ξεχωριστή συσκευή εγγραφής DVD και δέκτης**

Για λήψη αναλογικών καναλιών μέσω κεραίας και εγγραφή προγραμμάτων σε ξεχωριστές συσκευές εγγραφής DVD και δέκτη, συνδέστε τρία καλώδια κεραίας και ένα καλώδιο SCART, όπως απεικονίζεται:

#### **Συσκευή εγγραφής DVD και σύστημα Home Cinema**

Για λήψη αναλογικών καναλιών μέσω κεραίας, έξοδο ήχου σε σύστημα Home Cinema και εγγραφή προγραμμάτων σε DVD Recorder, συνδέστε δύο καλώδια κεραίας, ένα καλώδιο SCART και δύο καλώδια ψηφιακού ήχου, όπως απεικονίζεται:

D **Σημείωση** Εάν χρησιμοποιείτε σύστημα Home Cinema ή κάποιο άλλο ηχοσύστημα, ο βέλτιστος συγχρονισμός μεταξύ εικόνας και ήχου επιτυγχάνεται συνδέοντας αρχικά το σήμα ήχου από τη συσκευή αναπαραγωγής στην τηλεόρασή σας και διοχετεύοντας, στη συνέχεια, το σήμα ήχου στο σύστημα Home Cinema ή στη συσκευή ήχου μέσω των υποδοχών ήχου στο πίσω μέρος της τηλεόρασης.

### **Κονσόλα παιχνιδιών ή Βιντεοκάμερα**

Η πιο πρακτική σύνδεση για φορητή κονσόλα παιχνιδιών ή βιντεοκάμερα ίσως είναι στην πλαϊνή πλευρά της τηλεόρασης. Μπορείτε, για παράδειγμα, να συνδέσετε την κονσόλα παιχνιδιών ή τη βιντεοκάμερα στους συνδετήρες VIDEO/S-Video και AUDIO L/R της τηλεόρασης. Σε συσκευές υψηλής ευκρίνειας υπάρχει επίσης διαθέσιμος συνδετήρας HDMI.

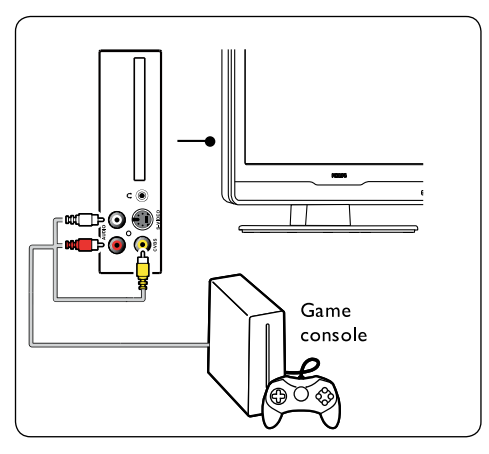

Μια μόνιμη κονσόλα παιχνιδιών ή βιντεοκάμερα μπορεί να συνδεθεί σε ένα συνδετήρα HDMI ή σε συνδετήρες EXT 3 (component) στο πίσω μέρος της τηλεόρασης.

### **Προσωπικός υπολογιστής**

Προτού συνδέσετε τον ηλεκτρονικό υπολογιστή:

- • Ρυθμίστε το ρυθμό ανανέωσης του υπολογιστή στα 60Hz. Δείτε την Ενότητα 8 Τεχνικές Προδιαγραφές για λίστα με αναλύσεων υπολογιστή.
- Αλλάξτε το φορμά εικόνας της τηλεόρασης σε **Ευρεία οθόνη** όπως περιγράφεται στην Ενότητα 5.3 Αλλαγή φορμά εικόνας.

### **Για σύνδεση ενός υπολογιστή στο πίσω μέρος της τηλεόρασης**

- 1. Με ένα καλώδιο VGA συνδέστε τον υπολογιστή στην υποδοχή PC IN που βρίσκεται στο πίσω μέρος της τηλεόρασής σας.
- 2. Συνδέστε ένα καλώδιο ήχου με βύσμα mini από τον υπολογιστή σας στην υποδοχή AUDIO IN με βύσμα mini στο πίσω μέρος της τηλεόρασης.

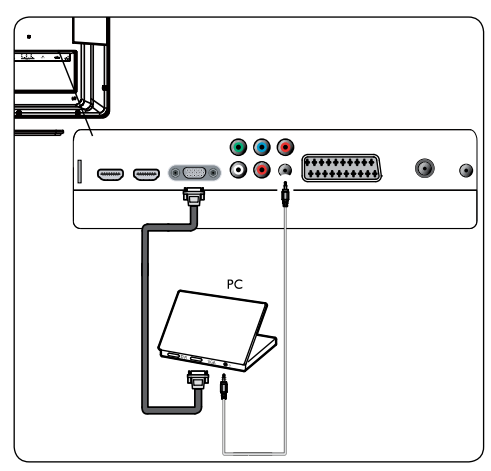

# **7.3 Ρύθμιση συσκευών**

### **Αντιστοίχιση αποκωδικοποιητή καναλιών**

Οι αποκωδικοποιητές που αποκωδικοποιούν ψηφιακά κανάλια μπορούν να συνδεθούν σε SCART. Θα πρέπει να ορίσετε το τηλεοπτικό κανάλι ως κανάλι για αποκωδικοποίηση. Στη συνέχεια, αντιστοιχήστε τη σύνδεση στο σημείο που είναι συνδεδεμένος ο αποκωδικοποιητής.

1. Πατήστε **MENU** στο τηλεχειριστήριο και επιλέξτε **Εγκατάσταση** > **Αποκωδικοποιητής**.

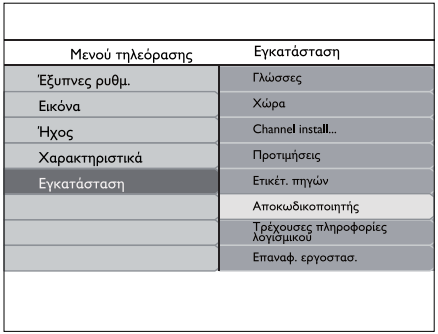

- 2. Πατήστε ► για να ανοίξει η λίστα.
- 3. Πατήστε ▲ ή ▼ για να επιλέξετε το κανάλι που θέλετε να αποκωδικοποιήσετε.
- 4. Πατήστε **OK** για να επιλέξετε ή να αποεπιλέξετε το κανάλι.
- 5. Πατήστε < για να επιστρέψετε στο προηγούμενο μενού.
- 6. Πατήστε **MENU** για έξοδο.

### **7.4 Χρήση του Philips Easylink**

Η τηλεόρασή σας υποστηρίζει λειτουργία Philips EasyLink, η οποία σας δίνει τη δυνατότητα αναπαραγωγής και μετάβασης σε λειτουργία αναμονής με ένα πάτημα, μεταξύ συσκευών που είναι συμβατές με EasyLink. Οι συμβατές συσκευές πρέπει να είναι συνδεδεμένες στη τηλεόρασή σας μέσω HDMI και να έχουν αντιστοιχηθεί όπως περιγράφεται στην Ενότητα 7.4.1 Αντιστοίχιση συσκευών σε υποδοχές.

#### **Ενεργοποίηση ή απενεργοποίηση του EasyLink**

- 1. Πατήστε **MENU** στο τηλεχειριστήριο και, στη συνέχεια, επιλέξτε **Εγκατάσταση** > **Προτιμήσεις** > **EasyLink**.
- 2. Επιλέξτε **Ενεργ.** ή **Απενεργ.**.

#### **Χρήση λειτουργίας αναπαραγωγής με ένα πάτημα**

Η λειτουργία αναπαραγωγής με ένα πάτημα σας επιτρέπει να πατάτε το κουμπί αναπαραγωγής στο τηλεχειριστήριο του DVD, για παράδειγμα. Έτσι, ξεκινά η αναπαραγωγή στη συσκευή DVD και γίνεται αυτόματη μετάβαση της τηλεόρασης στη σωστή πηγή, προβάλλοντας περιεχόμενο DVD.

#### **Χρήση κατάστασης αναμονής συστήματος**

Η κατάσταση αναμονής του συστήματος σας επιτρέπει να πατάτε και να κρατάτε πατημένο το κουμπί **POWER** στο τηλεχειριστήριο της τηλεόρασης, για παράδειγμα. Με αυτόν τον τρόπο πραγματοποιείται μετάβαση της τηλεόρασής σας και όλων των συσκευών HDMI σε λειτουργία αναμονής. Μπορείτε να εκτελέσετε τη λειτουργία αναμονής συστήματος χρησιμοποιώντας το τηλεχειριστήριο από οποιαδήποτε συνδεδεμένη συσκευή HDMI.

### **7.5 Προετοιμασία τηλεόρασης για ψηφιακές υπηρεσίες**

Τα κωδικοποιημένα ψηφιακά τηλεοπτικά κανάλια μπορούν να αποκωδικοποιηθούν με χρήση μονάδας CA (Πρόσβαση υπό συνθήκες) και κάρτας Smart που παρέχονται από παροχέα υπηρεσιών ψηφιακής τηλεόρασης.

Η μονάδα CA μπορεί να ενεργοποιήσει αρκετές ψηφιακές συσκευές, ανάλογα με τον παροχέα και τις υπηρεσίες που επιλέγετε (για παράδειγμα, Pay TV). Επικοινωνήστε με τον παροχέα υπηρεσιών ψηφιακής τηλεόρασης για περισσότερες πληροφορίες και όρους.

**Χρήση μονάδας CA (Πρόσβαση υπό συνθήκες)**

### B **ΠΡΟΕΙΔΟΠΟΙΗΣΗ**

**Απενεργοποιήστε την τηλεόραση πριν εισάγετε μια μονάδα CA. Βεβαιωθείτε ότι ακολουθείτε τις παρακάτω οδηγίες. Λάθος εισαγωγή μιας μονάδας CA ενδέχεται να προκαλέσει βλάβη στη μονάδα και στην τηλεόρασή σας.**

- 1. Ακολουθώντας τις οδηγίες που αναγράφονται πάνω στη μονάδα CA, εισάγετε με ήπιο τρόπο τη μονάδα CA στην κοινή διασύνδεση στο πλάι της τηλεόρασης.
- 2. Σπρώξτε τη μονάδα CA μέχρι το τέρμα.

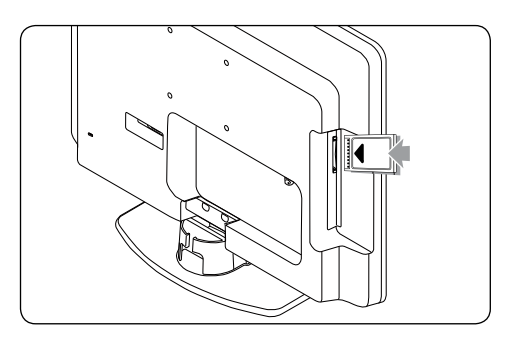

3. Ενεργοποιήστε την τηλεόραση και περιμένετε μέχρι να ενεργοποιηθεί η μονάδα CA. Αυτό ενδέχεται να διαρκέσει μερικά λεπτά.

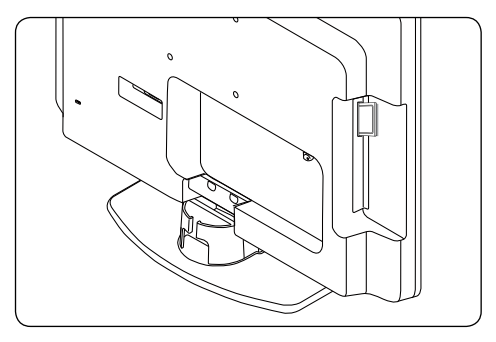

D **Σημείωση** Μην αφαιρείτε τη μονάδα CA από την υποδοχή. Η αφαίρεση της μονάδας CA θα απενεργοποιήσει τις ψηφιακές υπηρεσίες.

### **Πρόσβαση σε υπηρεσίες μονάδας CA**

Αφού εισάνετε και ενεργοποιήσετε τη μονάδα CA, πατήστε **MENU** στο τηλεχειριστήριο και επιλέξτε **Μενού τηλεόρασης** > **Χαρακτηριστικά** > **Κοινή διασύνδεση**.

Αυτή η επιλογή μενού διατίθεται μόνο εάν η μονάδα CA είναι σωστά τοποθετημένη και ενεργοποιημένη. Οι εφαρμογές και το περιεχόμενο στην οθόνη παρέχονται από τον παροχέα υπηρεσιών ψηφιακής τηλεόρασης.

# **8 Τεχνικές προδιαγραφές**

### **Υποστηριζόμενες αναλύσεις οθόνης**

• **Φορμά υπολογιστή (Η/Υ)** Ανάλυση Ρυθμός ανανέωσης  $720 \times 400$  70Hz  $640 \times 480$  60Hz  $800 \times 600$  60Hz  $1024 \times 768$  60Hz  $1440 \times 900$  60Hz<br> $1680 \times 1050$  (22" uóvo) 60Hz  $1680 \times 1050$  (22" μόνο) 1366 x 768 (26" μόνο) 60Hz

### D **Σημείωση**

Το Μοντέλο 20PFL3403D υποστηρίζει μόνο το φορμά 640x480 60Hz.

### • **Φορμά βίντεο**

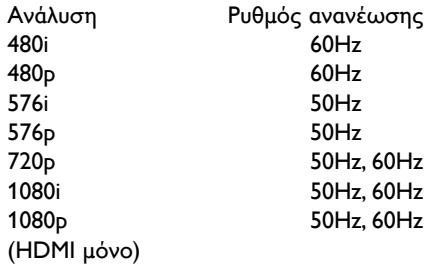

### **Θ** Σημείωση

Το Μοντέλο 20PFL3403D υποστηρίζει μόνο το φορμά 480i 60Hz\576i 50Hz and 480p 60Hz\576p 50Hz.

### **Δέκτης / Λήψη / Μετάδοση**

- • Είσοδος κεραίας: 75 Ω ομοαξονικό (IEC75)
- • Σύστημα τηλεόρασης PAL D/K, BG ,I SECAM L'/L
- Αναπαραγωγή βίντεο: NTSC, SECAM, PAL
- • Επίγειο DVB (δείτε τις χώρες στη λίστα στο πίσω μέρος της τηλεόρασης)

### **Τηλεχειριστήριο**

- $T$ ύπος: RC-6
- Μπαταρίες: 2 x μέγεθος ΑΑΑ (τύπου LR03)

### **Συνδέσεις (Πίσω)**

- ΕΧΤ 1 (SCART): SCART (είσοδος-έξοδος)
- ΕΧΤ 3 Ήχος Η/Υ, (Υ Pb Pr), είσοδος Audio L/R
- **VGA**
- $\cdot$  HDMI 1/2
- SPDIF OUT: Έξοδος ψηφιακού ήχου (ομοαξονική-cinch-S/PDIF). Συγχρονισμένη εμφάνιση.
- **TV ANTENNA**

### **Συνδέσεις (Πλάι)**

- • Έξοδος ακουστικών (μίνι στερεοφωνικό βύσμα)
- • EXT 2 Είσοδος component ήχου L/R, Είσοδος εικόνας (CVBS), S-Video
- Κοινή διασύνδεση (υποδοχή μονάδας CA)

### **Τροφοδοσία**

- • Παροχή ρεύματος:AC 100-240V (±10%)
- Κατανάλωση ισχύος σε λειτουργία και σε κατάσταση αναμονής: Δείτε τις τεχνικές προδιαγραφές στη διεύθυνση www.philips.com
- • Θερμοκρασία περιβάλλοντος: 5°C 35°C

Οι προδιαγραφές ενδέχεται να αλλάξουν χωρίς προειδοποίηση. Για περισσότερες λεπτομέρειες σχετικά με τις προδιαγραφές του προϊόντος, ανατρέξτε στη διεύθυνση www.philips.com/support.

# **9 Αντιμετώπιση προβλημάτων**

Αυτή η ενότητα περιγράφει τα συνηθέστερα ερωτήματα και τις συνοδευτικές λύσεις.

### **9.1 Γενικά προβλήματα με την τηλεόραση**

### **Η τηλεόραση δεν ενεργοποιείται:**

- Αποσυνδέστε το καλώδιο ρεύματος, περιμένετε ένα λεπτό και συνδέστε το ξανά.
- Βεβαιωθείτε ότι το καλώδιο ρεύματος έχει συνδεθεί σωστά και ότι είναι ενεργοποιημένο.

### **Το τηλεχειριστήριο δεν λειτουργεί σωστά:**

- Βεβαιωθείτε ότι οι μπαταρίες του τηλεχειριστηρίου έχουν τοποθετηθεί σωστά, σύμφωνα με την πολικότητα +/-.
- Αντικαταστήστε τις μπαταρίες του τηλεχειριστηρίου αν είναι αδύναμες ή έχουν εξαντληθεί.
- Καθαρίστε το τηλεχειριστήριο και τον αισθητήρα της τηλεόρασης.

### **Ξεχάσατε τον κωδικό σας για ξεκλείδωμα της λειτουργίας Αυτόματο κλείδωμα**

• Πληκτρολογήστε '0711' όπως περιγράφεται στην Ενότητα 5.7 Κλείδωμα τηλεοπτικών καναλιών ή συνδεδεμένων συσκευών (Αυτόματο κλείδωμα).

### **Το μενού της τηλεόρασης εμφανίζεται σε λάθος γλώσσα**

Δείτε την Ενότηατα 6.1 Αυτόματη εγκατάσταση καναλιών για οδηγίες σχετικά με το πώς γίνεται η μετατροπή του μενού της τηλεόρασης στην προτιμούμενη γλώσσα.

#### **Όταν ενεργοποιείτε/απενεργοποιείτε/ θέτετε την τηλεόραση σε κατάσταση αναμονής, ακούτε ένα τρίξιμο από τη συσκευή της τηλεόρασης:**

Δεν απαιτείται η λήψη κάποιας ενέργειας. Αυτό το τρίξιμο είναι η κανονική διαστολή και συστολή της τηλεόρασης καθώς κρυώνει και ζεσταίνεται. Δεν επηρεάζει την απόδοση.

## **9.2 Προβλήματα με τηλεοπτικά κανάλια**

### **Κανάλια που έχουν εγκατασταθεί παλαιότερα δεν εμφανίζονται στη λίστα καναλιών:**

- Βεβαιωθείτε ότι έχετε επιλέξει τη σωστή λίστα.
- Το κανάλι ενδέχεται να έχει μετακινηθεί στο μενού **Επαναδιάταξη**. Για πρόσβαση στο μενού, πατήστε **MENU** στο τηλεχειριστήριο και επιλέξτε **Εγκατάσταση** > **Συντονισμός καναλιών** > **Επαναδιάταξη**.

#### **Κατά την εγκατάσταση δεν εντοπίστηκαν ψηφιακά κανάλια:**

Ελέγξτε εάν η τηλεόραση υποστηρίζει DVB-T στη χώρα σας. Δείτε τις χώρες στη λίστα στο πίσω μέρος της τηλεόρασης.

# **9.3 Ζητήματα εικόνας**

### **Η ενδεικτική λυχνία λειτουργίας είναι αναμμένη, αλλά δεν υπάρχει εικόνα:**

- Βεβαιωθείτε πως η κεραία είναι σωστά συνδεδεμένη.
- Βεβαιωθείτε πως έχετε επιλέξει τη σωστή συσκευή.

#### **Υπάρχει ήχος αλλά δεν εμφανίζεται εικόνα:**

Βεβαιωθείτε ότι οι ρυθμίσεις εικόνας είναι σωστά ρυθμισμένες. Δείτε την Ενότητα 5.3 Προσαρμογή ρυθμίσεων εικόνας.

#### **Η τηλεοπτική εικόνα που λαμβάνετε από τη σύνδεση της κεραίας δεν είναι καλή:**

- • Βεβαιωθείτε ότι η κεραία είναι σωστά συνδεδεμένη με την τηλεόραση.
- Τα ηχεία, οι συσκευές ήχου χωρίς γείωση, τα φώτα φθορισμού, τα υψηλά κτίρια ή τα βουνά ενδέχεται να επηρεάζουν της ποιότητα της εικόνας. Προσπαθήστε να βελτιώσετε την ποιότητα της λήψης αλλάζοντας την κατεύθυνση της κεραίας ή μετακινώντας άλλες συσκευές μακριά από την τηλεόραση.
- Βεβαιωθείτε ότι έχει επιλεχθεί το σωστό τηλεοπτικό σύστημα για την περιοχή σας. Δείτε την Ενότητα 6.2 Χειροκίνητη εγκατάσταση καναλιών.
- Εάν μόνο η λήψη ενός συγκεκριμένου καναλιού δεν είναι καλή, δοκιμάστε να πραγματοποιήσετε μικροσυντονισμό αυτού του καναλιού. Δείτε την Ενότητα 6.2 Μικροσυντονισμός αναλογικών καναλιών.

#### **Η ποιότητα εικόνας που λαμβάνετε από συνδεδεμένες συσκευές δεν είναι καλή:**

- Βεβαιωθείτε ότι οι συσκευές είναι συνδεδεμένες σωστά.
- • Βεβαιωθείτε ότι οι ρυθμίσεις εικόνας είναι σωστά ρυθμισμένες. Δείτε την Ενότητα 5.3 Προσαρμογή ρυθμίσεων εικόνας.

#### **Η τηλεόραση δεν αποθήκευσε τις ρυθμίσεις σας:**

Βεβαιωθείτε ότι η τηλεόραση έχει ρυθμιστεί σε λειτουργία **Αρχική**, η οποία σας προσφέρει πλήρη δυνατότητα αλλαγής όλων των ρυθμίσεων. Δείτε την Ενότητα 5.4 Μετάβαση σε λειτουργία Εμπορικό ή Σπίτι.

### **Η εικόνα δεν έχει το σωστό μέγεθος για την οθόνη. Είναι μεγαλύτερη ή μικρότερη:**

Δοκιμάστε διαφορετικό φορμά εικόνας όπως περιγράφεται στην Ενότητα 5.3 Αλλαγή φορμά εικόνας.

### **Η θέση της εικόνας στην οθόνη δεν είναι σωστή:**

Τα σήματα εικόνας από ορισμένες συσκευές δεν έχουν το κατάλληλο μέγεθος για την οθόνη. Ελέγξτε την έξοδο σήματος της συσκευής.

# **9.4 Ζητήματα ήχου**

### **Υπάρχει εικόνα αλλά δεν ακούγεται ήχος από την τηλεόραση:**

- D **Σημείωση** Εάν δεν εντοπίζεται σήμα ήχου, η τηλεόραση απενεργοποιεί αυτόματα την έξοδο ήχου και δεν υποδεικνύει λάθος λειτουργία.
- Βεβαιωθείτε πως όλα τα καλώδια είναι σωστά συνδεδεμένα.
- • Βεβαιωθείτε ότι η ένταση δεν έχει τεθεί στο 0.
- • Βεβαιωθείτε ότι δεν έχει πατηθεί η σίγαση του ήχου.

### **Εμφανίζεται εικόνα αλλά η ποιότητα του ήχου δεν είναι καλή:**

• Ελέγξτε τις ρυθμίσεις **Ήχου** όπως περιγράφονται στην Ενότητα 5.3 Προσαρμογή ρυθμίσεων ήχου.

### **Δεν υπάρχει εικόνα, αλλά ο ήχος παράγεται μόνο από το ένα ηχείο:**

• Επιβεβαιώστε ότι η **Ισοστάθμιση** είναι σωστά ρυθμισμένη όπως περιγράφεται στην Ενότητα 5.3 Προσαρμογή ρυθμίσεων ήχου.

## **9.5 Θέματα με τη σύνδεση HDMI**

#### **Ανιμετωπίζετε προβλήματα με τις συσκευές HDMI**

- Η υποστήριξη HDCP ίσως καθυστερήσει το χρόνο που χρειάζεται μια τηλεόραση να εμφανίσει το περιεχόμενο από μια συσκευή.
- Αν η τηλεόραση δεν αναγνωρίζει τη συσκευή και η οθόνη δεν εμφανίζει καμία εικόνα, προσπαθήστε να αλλάξετε από τη μία συσκευή στην άλλη και μετά πάλι πίσω στην ίδια για επανεκκίνηση.
- Αν αντιμετωπίζετε διακοπές ήχου, ελέγξτε το εγχειρίδιο χρήσης της συσκευής HDMI για να βεβαιωθείτε ότι οι ρυθμίσεις εξόδου έχουν γίνει σωστά. Εναλλακτικά, δοκιμάστε να συνδέσετε το σήμα ήχου από τη συσκευή HDMI στην τηλεόραση μέσω της εισόδου AUDIO IN στο πίσω μέρος της τηλεόρασης.

### **9.6 Θέματα με τη σύνδεση υπολογιστή**

### **Η εμφάνιση περιεχομένου στην τηλεόρασή μου δεν είναι σταθερή ή δεν είναι συγχρονισμένη:**

• Βεβαιωθείτε ότι έχει επιλεχθεί στον υπολογιστή σας υποστηριζόμενη ανάλυση και ρυθμός ανανέωσης. Δείτε την Ενότητα 8 Τεχνικές προδιαγραφές για αναλύσεις και ρυθμούς ανανέωσης που υποστηρίζονται.

# **9.7 Επικοινωνία**

Αν δεν μπορέσετε να επιλύσετε το πρόβλημά σας, ανατρέξτε στις Συχνές Ερωτήσεις για αυτή την τηλεόραση στη διεύθυνση www.philips.com/support.

Εάν το πρόβλημα δεν λυθεί, επικοινωνήστε με το Κέντρο εξυπηρέτησης πελατών της χώρας σας όπως αναγράφεται σε αυτό το εγχειρίδιο χρήσης.

- B **ΠΡΟΕΙΔΟΠΟΙΗΣΗ Μην επιχειρήσετε να επισκευάσετε μόνοι σας την τηλεόραση**. **Αυτό θα μπορούσε να προκαλέσε σοβαρό τραυματισμό**, **ανεπανόρθωτη βλάβη στην τηλεόρασή σας ή να ακυρώσει την εγγύησή σας**.
- D **Σημείωση** Πριν επικοινωνήσετε μαζί μας, φροντίστε να έχετε πρόχειρο το μοντέλο και τον αριθμό σειράς της τηλεόρασής σας. Αυτοί οι αριθμοί βρίσκονται στο πίσω μέρος και στο πλάι της τηλεόρασής σας, καθώς και πάνω στη συσκευασία.

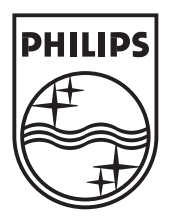

© 2008 Koninklijke Philips Electronics N.V. All rights reserved.

72-E340M5-X411E